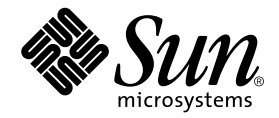

# Sun StorEdge™ SAN Foundation Configuration Guide

Version 4.1

Sun Microsystems, Inc. 4150 Network Circle Santa Clara, CA 95054 U.S.A. 650-960-1300

Part No. 817-0057-10 November 2002, Revision A

Send comments about this document to: docfeedback@sun.com

Copyright 2002 Sun Microsystems, Inc., 4150 Network Circle, Santa Clara, CA 95054 U.S.A. All rights reserved.

This product or document is distributed under licenses restricting its use, copying, distribution, and decompilation. No part of this product or document may be reproduced in any form by any means without prior written authorization of Sun and its licensors, if any. Third-party software, including font technology, is copyrighted and licensed from Sun suppliers.

Parts of the product may be derived from Berkeley BSD systems, licensed from the University of California. UNIX is a registered trademark in the U.S. and other countries, exclusively licensed through X/Open Company, Ltd.

Sun, Sun Microsystems, the Sun logo, AnswerBook2, docs.sun.com, Solaris, Sun Enterprise, and Sun StorEdge, Ultra, SunBlade, Sun Enterprise, and Sun Fire are trademarks, registered trademarks, or service marks of Sun Microsystems, Inc. in the U.S. and other countries. All SPARC trademarks are used under license and are trademarks or registered trademarks of SPARC International, Inc. in the U.S. and other countries. Products bearing SPARC trademarks are based upon an architecture developed by Sun Microsystems, Inc. The Energy Star logo is a registered trademark of EPA.

The OPEN LOOK and Sun™ Graphical User Interface was developed by Sun Microsystems, Inc. for its users and licensees. Sun acknowledges the pioneering efforts of Xerox in researching and developing the concept of visual or graphical user interfaces for the computer industry. Sun holds a non-exclusive license from Xerox to the Xerox Graphical User Interface, which license also covers Sun's licensees who implement OPEN LOOK GUIs and otherwise comply with Sun's written license agreements.

Federal Acquisitions: Commercial Software—Government Users Subject to Standard License Terms and Conditions.

DOCUMENTATION IS PROVIDED "AS IS" AND ALL EXPRESS OR IMPLIED CONDITIONS, REPRESENTATIONS AND WARRANTIES, INCLUDING ANY IMPLIED WARRANTY OF MERCHANTABILITY, FITNESS FOR A PARTICULAR PURPOSE OR NON-INFRINGEMENT, ARE DISCLAIMED, EXCEPT TO THE EXTENT THAT SUCH DISCLAIMERS ARE HELD TO BE LEGALLY INVALID.

Copyright 2002 Sun Microsystems, Inc., 4150 Network Circle, Santa Clara, CA 95054 Etats-Unis. Tous droits réservés.

Ce produit ou document est distribué avec des licences qui en restreignent l'utilisation, la copie, la distribution, et la décompilation. Aucune partie de ce produit ou document ne peut être reproduite sous aucune forme, par quelque moyen que ce soit, sans l'autorisation préalable et écrite de Sun et de ses bailleurs de licence, s'il y en a. Le logiciel détenu par des tiers, et qui comprend la technologie relative aux polices de caractères, est protégé par un copyright et licencié par des fournisseurs de Sun.

Des parties de ce produit pourront être dérivées des systèmes Berkeley BSD licenciés par l'Université de Californie. UNIX est une marque déposée aux Etats-Unis et dans d'autres pays et licenciée exclusivement par X/Open Company, Ltd.

Sun, Sun Microsystems, le logo Sun, AnswerBook2, docs.sun.com, Solaris, Sun Enterprise et Sun StorEdge, Ultra, SunBlade, Sun Enterprise, and Sun Fire sont des marques de fabrique ou des marques déposées, ou marques de service, de Sun Microsystems, Inc. aux Etats-Unis et dans d'autres pays. Toutes les marques SPARC sont utilisées sous licence et sont des marques de fabrique ou des marques déposées de SPARC International, Inc. aux Etats-Unis et dans d'autres pays. Les produits portant les marques SPARC sont basés sur une architecture développée par Sun Microsystems, Inc.

L'interface d'utilisation graphique OPEN LOOK et Sun™ a été développée par Sun Microsystems, Inc. pour ses utilisateurs et licenciés. Sun reconnaît les efforts de pionniers de Xerox pour la recherche et le développement du concept des interfaces d'utilisation visuelle ou graphique pour l'industrie de l'informatique. Sun détient une licence non exclusive de Xerox sur l'interface d'utilisation graphique Xerox, cette licence couvrant également les licenciés de Sun qui mettent en place l'interface d'utilisation graphique OPEN LOOK et qui en outre se conforment aux licences écrites de Sun.

Achats fédéraux : logiciel commercial - Les utilisateurs gouvernementaux doivent respecter les conditions du contrat de licence standard.

LA DOCUMENTATION EST FOURNIE "EN L'ETAT" ET TOUTES AUTRES CONDITIONS, DECLARATIONS ET GARANTIES EXPRESSES OU TACITES SONT FORMELLEMENT EXCLUES, DANS LA MESURE AUTORISEE PAR LA LOI APPLICABLE, Y COMPRIS NOTAMMENT TOUTE GARANTIE IMPLICITE RELATIVE A LA QUALITE MARCHANDE, A L'APTITUDE A UNE UTILISATION PARTICULIERE OU A L'ABSENCE DE CONTREFAÇON.

## **Contents**

#### **[Preface](#page-10-0) xi**

## **1. [Requirements and Guidelines 1](#page-14-0)** [New In This Release](#page-15-0) 2 [Sun StorEdge 9840b FC Tape Drive Support 2](#page-15-1) [SNIA and FCSM Packages](#page-16-0) 3 [Comparison of the Sun StorEdge SAN 3.x and 4.x Releases](#page-18-0) 5 [Supported Hardware 8](#page-21-0) [Zones and Ports](#page-23-0) 10 [Zone Types](#page-23-1) 10 [Port Types](#page-24-0) 11 [Guidelines](#page-25-0) 12 [Cascading Guidelines 1](#page-25-1)2 [Host and Operating Environment Guidelines 1](#page-26-0)3 14 [FCIP Guidelines](#page-28-0) 15 [Multipathing Guideline 1](#page-29-0)6 [Storage Device Guidelines](#page-29-1) 16

#### **2. [Adding and Removing SAN Devices 1](#page-32-0)9**

[Special Considerations](#page-33-0) 20

[Port Choices](#page-33-1) 20

[Multipathing](#page-33-2) 20

[Virtual Private Fabric Zones](#page-33-3) 20

[Adding and Removing Devices 2](#page-34-0)1

[Adding a Storage Device 2](#page-34-1)1

▼ [To Add a Storage Device 2](#page-34-2)1

[Removing a Storage Device](#page-36-0) 23

▼ [To Remove a Storage Device](#page-36-1) 23

#### **3. [Public Device Node Recognition](#page-38-0) 25**

[Creating and Removing Individual Device Nodes Without Multipathing](#page-39-0) [Enabled](#page-39-0) 26

▼ [To Detect Fabric Devices Visible on a Host](#page-40-0) 27

[Ensuring LUN Level Information Is Visible](#page-41-0) 28

- ▼ [To Configure a Fabric Device Without Multipathing Enabled On the](#page-41-1) [Host 2](#page-41-1)8
- ▼ [To Unconfigure a Fabric Device 3](#page-45-0)2

[Creating and Removing Multiple Device Nodes Without Multipathing](#page-46-0) [Enabled](#page-46-0) 33

- ▼ [To Configure All Fabric Devices on a Fabric-Connected Host Port](#page-46-1) 33
- ▼ [To Unconfigure All Fabric Devices on a Fabric-Connected Host Port](#page-48-0) 35

[Creating and Removing Individual Device Nodes With Multipathing](#page-50-0) [Enabled](#page-50-0) 37

▼ [To Detect Fabric Devices Visible to a Host 3](#page-51-0)8

[Ensuring LUN Level Information Is Visible](#page-52-0) 39

- ▼ [To Configure Fabric-Connected Device Nodes With Multipathing Enabled](#page-53-0) [Devices](#page-53-0) 40
- ▼ [To Unconfigure a Fabric Device Associated With Multipathing Enabled](#page-56-0) [Devices](#page-56-0) 43
- ▼ [To Unconfigure One Path to a Multipathed Device 4](#page-58-0)5

[Creating and Removing Multiple Device Nodes With Multipathing Enabled 4](#page-62-0)9

- ▼ [To Configure All Fabric-Connected Devices With Multipathing](#page-62-1) [Enabled](#page-62-1) 49
- ▼ [To Unconfigure All Fabric-Connected Devices With Multipathing](#page-67-0) [Enabled](#page-67-0) 54

#### **4. [FCIP Management 5](#page-70-0)7**

[Loading FCIP 5](#page-70-1)7

[Determining Fibre Channel Adpater Port Instances](#page-71-0) 58

▼ [To Plumb an FCIP Instance](#page-73-0) 60

[FCIP Invocation, Configuration and Usage 6](#page-75-0)2

- ▼ [To Start a Network Interface Manually 6](#page-75-1)2
- ▼ [To Configure the Host for Automatic Plumbing Upon Reboot 6](#page-76-0)3

[FCIP Usage](#page-77-0) 64

#### **5. [Dynamic Reconfiguration On the SAN 6](#page-78-0)5**

[DR and Fabric Devices 6](#page-78-1)5

- ▼ [To Remove a Fabric Device Before DR 6](#page-79-0)6
- ▼ [To Maintain a Fabric Device Configuration With DR](#page-79-1) 66
- ▼ [To Reconfigure Fabric Devices With DR](#page-79-2) 66
- ▼ [To Reconfigure the Sun Enterprise 10000 Server With a Fabric](#page-79-3) [Connection 6](#page-79-3)6

**[Glossary](#page-82-0) 69**

**[Index 7](#page-88-0)5**

# Figures

- FIGURE 2-1 Decision Tree For Adding Public Devices 22
- FIGURE 2-2 Decision Tree For Removing Public Devices 23

## Tables

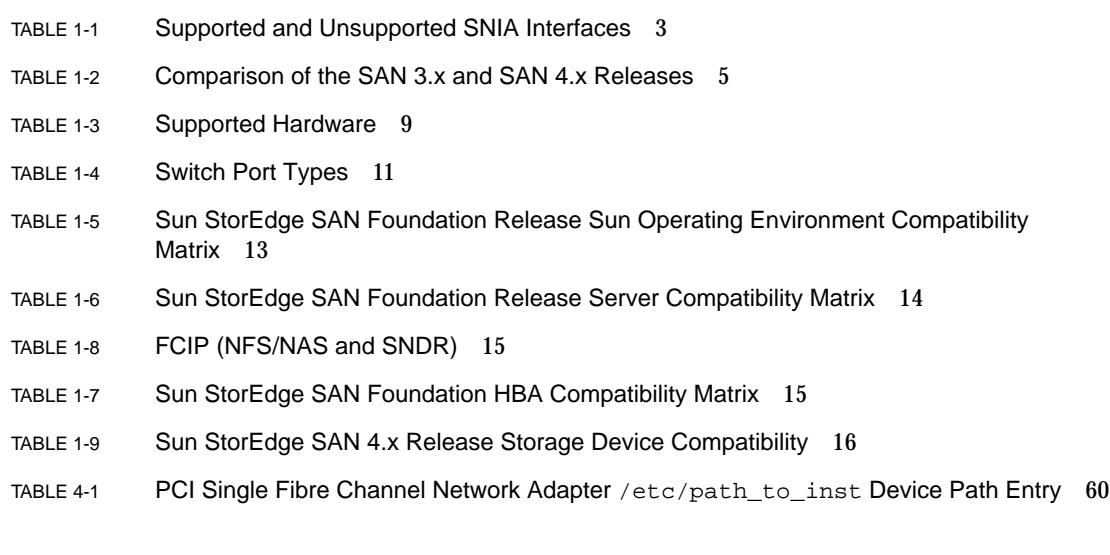

## <span id="page-10-0"></span>Preface

The *Sun StorEdge SAN Foundation Configuration Guide* is for system administrators who need instructions for configuring the switch for the Sun StorEdge<sup> $TM$ </sup> SAN Foundation release.

Setting up a Storage Area Network (SAN) is a linear process. To set up a SAN, you must follow these basic steps:

- **1. Physically install all the switches, hosts, storage devices and cables.**
- **2. Identify the configuration requirements for hooking up all the devices and hosts to the switches.**
- **3. Configure the switch ports and configure the switch to your zoning requirements.**
- **4. Ensure all the hosts recognize all the switches and attached storage devices.**

By the time you read this book, you should have already completed the hardware and software installation for your SAN with the help of the *Sun StorEdge SAN Foundation Installation Guide*. This book helps you with the last three steps.

This guide explains initial configuration of a switch, identifying hosts and storage and handling multiple paths to storage using the Sun StorEdge Traffic Manager software (STMS).

### Using UNIX Commands

This document may not contain information on basic  $UNIX^{\circledast}$  commands and procedures such as shutting down the system, booting the system, and configuring devices.

See one or more of the following for this information:

- *Solaris Handbook for Sun Peripherals*
- AnswerBook2™ online documentation for the Solaris™ operating environment
- Other software documentation that you received with your system

# Typographic Conventions

#### **TABLE P-1**

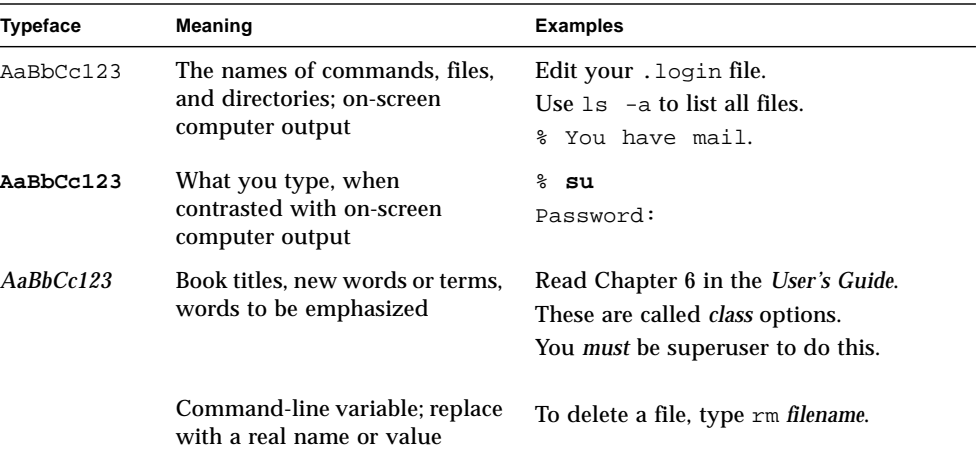

## Shell Prompts

#### **TABLE P-2**

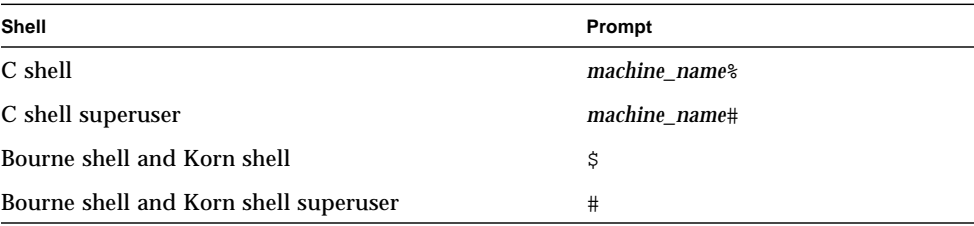

## Related Documentation

| Product                                              | <b>Application</b>           | <b>Title</b>                                                                                                    | <b>Part Number</b> |
|------------------------------------------------------|------------------------------|----------------------------------------------------------------------------------------------------|--------------------|
| Sun StorEdge<br>Network SAN<br>Foundation<br>Release | Installation                 | <b>Sun StorEdge SAN Foundation Installation</b><br>Guide                                                           | 817-0056           |
|                                                      | Documentation<br>information | <b>Sun StorEdge SAN Foundation Network 2 Gb</b><br><b>FC Switch-8 Guide to Documentation</b>                       | 817-0061           |
|                                                      | Documentation<br>information | Sun StorEdge SAN Foundation 2 Gb Brocade<br><b>Silkworm Fabric Switch Guide to Documentation</b>                   | 817-0062           |
|                                                      | Documentation<br>information | <b>Sun StorEdge SAN Foundation 2 Gb McData</b><br><b>Intrepid Director Switch Guide to</b><br><b>Documentation</b> | 817-0063           |
|                                                      | Latest information           | <b>Sun StorEdge SAN Foundation Release Notes</b>                                                                   | 817-0071           |
|                                                      | Safety and<br>Compliance     | Sun StorEdge SAN Foundation Regulatory and<br><b>Safety Compliance Manual</b>                                      | 816-7190           |
| man pages                                            | cfgadm utility               | $cfgadm_fp(1M)$                                                                                                    | n/a                |
|                                                      | format utility               | format $(1M)$                                                                                                    | n/a                |
|                                                      | luxadm utility               | luxadm (1M)                                                                                                    | n/a                |

**TABLE P-3** Sun StorEdge SAN Foundation Release Related Documentation

## Accessing Sun Documentation Online

A broad selection of Sun system documentation is located at:

http://www.sun.com/products-n-solutions/hardware/docs

A complete set of Solaris documentation and many other titles are located at:

http://docs.sun.com

## Sun Welcomes Your Comments

Sun is interested in improving its documentation and welcomes your comments and suggestions. You can email your comments to Sun at:

docfeedback@sun.com

Please include the part number (817-0057-10) of your document in the subject line of your email.

## <span id="page-14-0"></span>Requirements and Guidelines

To set up a storage area network (SAN), you must follow these basic steps:

- **1. Physically install all the switches, hosts, storage devices and cables.**
- **2. Identify the zone and port requirements for hooking up all the devices and hosts to the switches.**
- **3. Configure the switch ports and switch to your zoning requirements.**
- **4. Ensure that all the hosts recognize the switch and all attached devices.**

By now, you should have completed the hardware installation with the help of the *Sun StorEdge SAN Foundation Installation Guide*. This chapter helps you with the second step, identifying the configuration requirements. It contains guidelines for configuring your Sun StorEdge Foundation release with one or more hosts and storage. At this stage, you can also configure your ports and zones according to the instructions in your vendor-specific documentation:

- ["New In This Release" on page 2](#page-15-0)
- ["Supported Hardware" on page 8](#page-21-0)
- ["Zones and Ports" on page 10](#page-23-0)
- ["Guidelines" on page 12](#page-25-0)

## <span id="page-15-0"></span>New In This Release

This section covers:

- ["Sun StorEdge 9840b FC Tape Drive Support" on page 2](#page-15-1)
- ["SNIA and FCSM Packages" on page 3](#page-16-0)

## <span id="page-15-1"></span>Sun StorEdge 9840b FC Tape Drive Support

The Sun StorEdge Network Foundation software now supports connection of the Fibre Channel tape drives in your SAN. You can now use the Sun StorEdge 9840b FC tape drive with the Sun StorEdge L180, L700, L5500, and L6000 tape libraries. If you want to connect the tape drive to a 2-Gbit switch in fabric mode, connect the tape drives to F or TL ports and libraries to TL ports on the switch.

### <span id="page-16-0"></span>SNIA and FCSM Packages

The SAN Foundation release now includes the Storage Networking Industry Association (SNIA) Fibre Channel host bus adapter(HBA) library. Some of these interfaces are provided through the Fibre Channel Switch Management (FCSM) driver. The SNIA library uses the FCSM driver to send Fibre Channel Common Transport (CT) requests to Fibre Channel switches. This allows client applications to get detailed information about the SAN topology and switch configurations.

The SNIA HBA application programming interfaces (APIs) enable you to manage Fibre Channel HBAs in your SAN. You can use the interfaces to access detailed information about the HBAs on a host and switches and storage devices connected to the SAN in an industry standard-compliant way. Specifically, SNIA and FCSM enable you to integrate the Sun StorEdge Enterprise Storage Manager Topology Reporter (ESM) and other third-party SAN management tools with the Sun StorEdge SAN Foundation software required for devices that Sun supports.

The SNIA HBA API is divided into two functional components. The first is a Common Library, to which applications are linked. The second is one or more Vendor Specific Libraries (VSLs), which the Common Library dynamically loads to manage individual vendor HBAs.

Man pages for the common SNIA API are included in the Sun StorEdge SAN Foundation software. The formal specification (FC-MI) is available at http://www.t11.org. [TABLE 1-1](#page-16-1) outlines which APIs are included in the vendor library for this release:

| <b>SNIA API</b>                    | Sun StorEdge SAN Foundation Software Support |
|------------------------------------|----------------------------------------------|
| <b>GetVersion</b>                  | Yes                                          |
| LoadLibrary                        | Yes                                          |
| FreeLibrary                        | Yes                                          |
| GetNumberofAdapters                | Yes                                          |
| GetAdapterName                     | Yes                                          |
| OpenAdapter                        | Yes                                          |
| CloseAdapter                       | Yes                                          |
| GetAdapterAttributes               | Yes                                          |
| <b>GetAdapterPortAttributes</b>    | Yes                                          |
| <b>GetDiscoveredPortAttributes</b> | Yes                                          |
| GetPortAttributesbyWWN             | Yes                                          |

<span id="page-16-1"></span>**TABLE 1-1** Supported and Unsupported SNIA Interfaces

| <b>SNIA API</b>          | Sun StorEdge SAN Foundation Software Support |
|--------------------------|----------------------------------------------|
| SendCTPassThru           | Yes                                          |
| RefreshInformation       | Yes                                          |
| GetFcpTargetMapping      | Yes                                          |
| SendScsiInquiry          | Yes                                          |
| SendReportLuns           | <b>Yes</b>                                   |
| SendReadCapacity         | <b>Yes</b>                                   |
| <b>GetPortStatistics</b> | N <sub>0</sub>                               |
| <b>ResetStatistics</b>   | No.                                          |
| GetFcpPersistentBinding  | No.                                          |
| <b>GetEventBuffer</b>    | No.                                          |
| SetRNIDMgmtInfo          | No.                                          |
| GetRNIDMgmtInfo          | No                                           |
| SendRNID                 | No.                                          |

**TABLE 1-1** Supported and Unsupported SNIA Interfaces *(Continued)*

SNIA packages are now part of the Sun StorEdge SAN Foundation software stack. See the *Sun StorEdge SAN Foundation Installation Guide* and *Sun StorEdge SAN Foundation Release Notes* for more information on the location of the packages and how to install them. The package names are:

- SNIA common library: SUNWcfclr, SUNWcfcl, SUNWcfclx
- SAN Foundation Vendor Library: SUNWfchbr, SUNWfchba, SUNWfchbx
- FCSM driver: SUNWfcsm, SUNWfcsmx

## <span id="page-18-0"></span>Comparison of the Sun StorEdge SAN 3.x and 4.x Releases

[TABLE 1-2](#page-18-1) compares the features and functionality between the SAN StorEdge 3.x and 4.x releases. Some features and functions included in the Sun StorEdge 3.x release were carried over to the Sun StorEdge 4.x release, and others were not. The Sun StorEdge 4.x releases also added several new features.

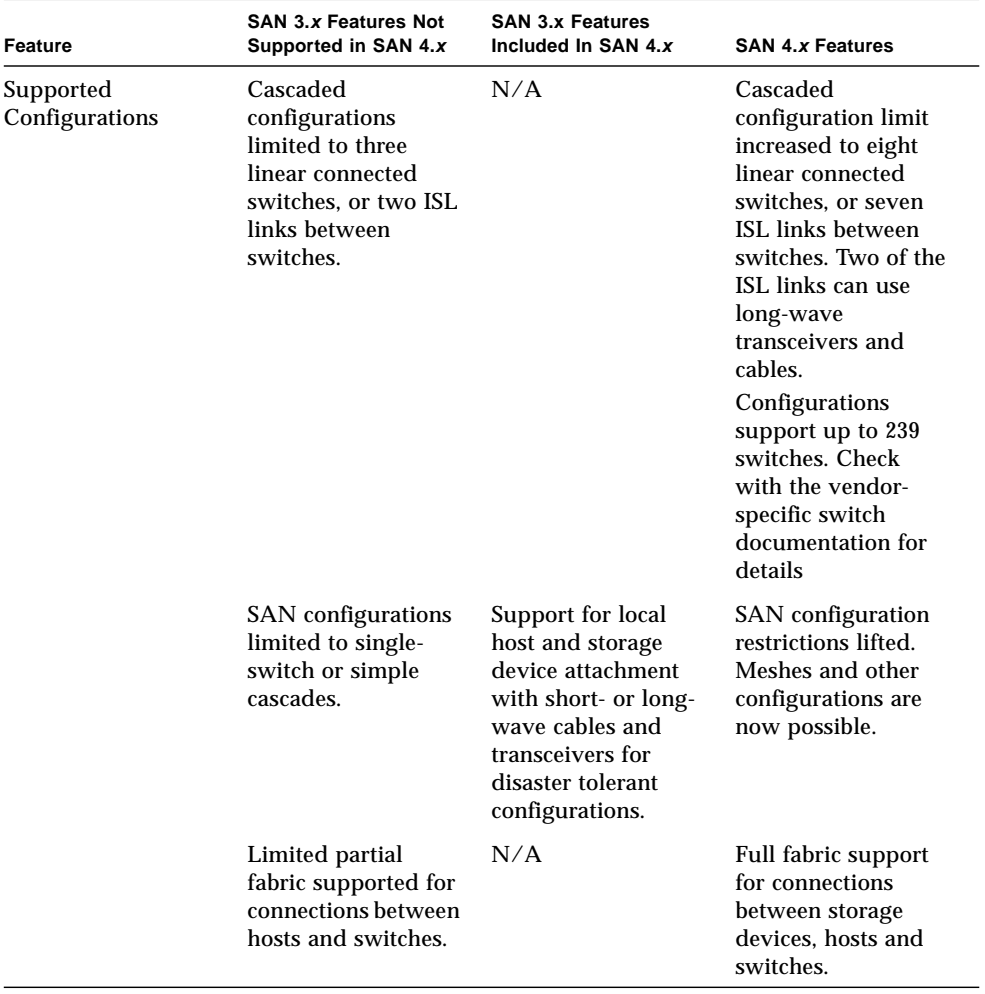

#### <span id="page-18-1"></span>**TABLE 1-2** Comparison of the SAN 3.x and SAN 4.x Releases

÷.

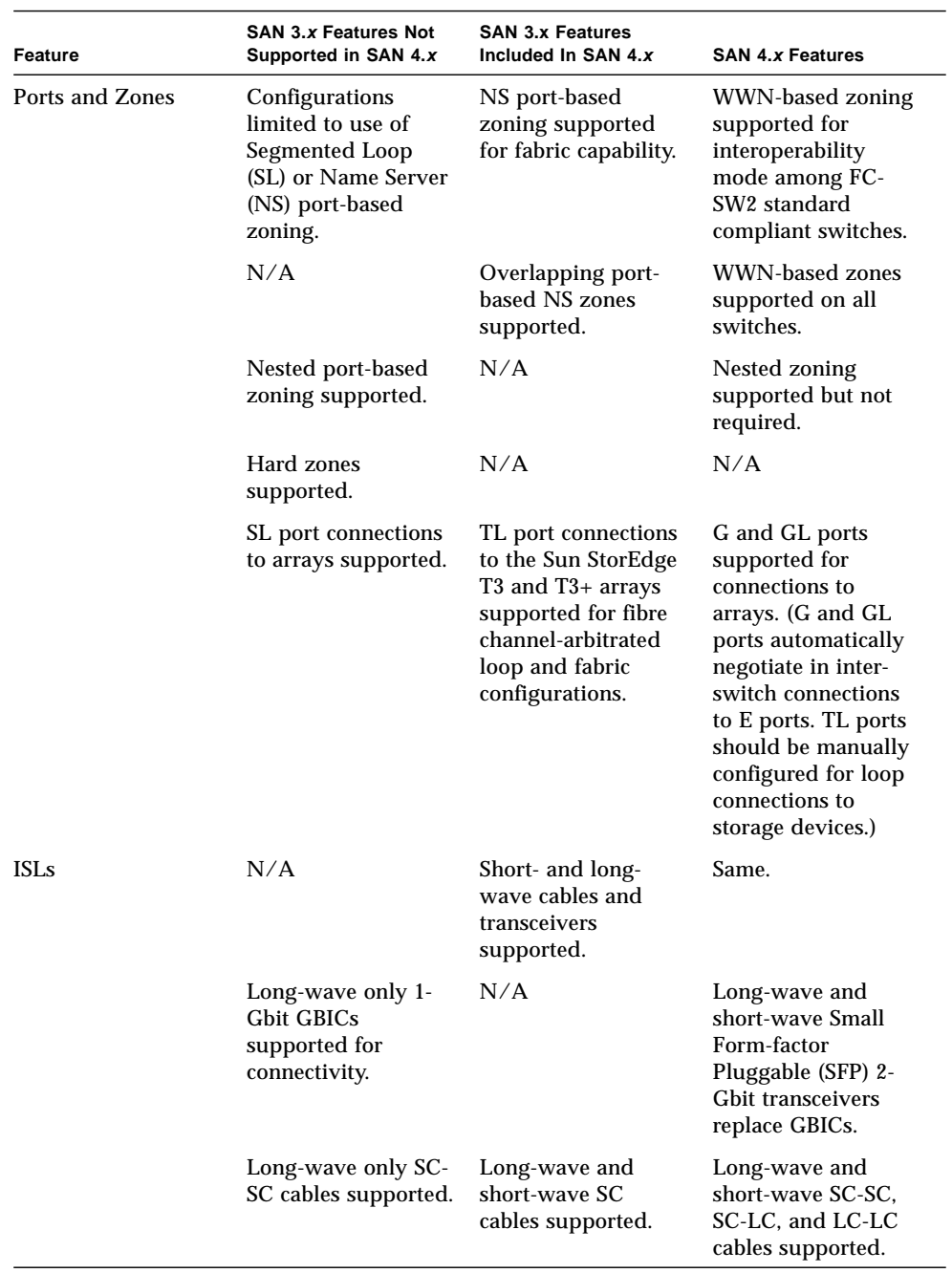

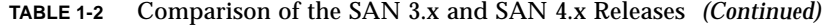

| Feature                   | <b>SAN 3.x Features Not</b><br>Supported in SAN 4.x                                                     | <b>SAN 3.x Features</b><br>Included In SAN 4.x                                                                                                    | <b>SAN 4.x Features</b>                                                                                                    |
|---------------------------|----------------------------------------------------------------------------------------------------|----------------------------------------------------------------------------------------------------|----------------------------------------------------------------------------------------------------|
| <b>Supported Switches</b> | Switch hardware<br>limited to Sun 1-Gbit<br>8- and 16-port<br>switches.                                 | SAN 3.0 switches<br>can be upgraded<br>with the SAN 4.0<br>firmware. If you do<br>not upgrade the<br>firmware, the 1-Gbit<br>switches can exist on<br>the same host as the<br>2-Gbit switches, but<br>they can not connect<br>to each other. | New 2-Gbit switches<br>introduced.                                                                                                    |
| <b>Tools</b>              | SANbox switch<br>management<br>application manages<br>the 1-Ghit switches<br>with old firmware<br>only. | N/A                                                                                                    | New switch<br>management tools<br>are available. See the<br>vendor-specific<br>documentation for<br>details.                                             |
|                           | N/A                                                                                                    | Multipathing and<br>load balancing<br>supported with the<br>Sun StorEdge Traffic<br>Manager<br>application.                                                                                                    | Multipathing and<br>load balancing<br>through the Sun<br>StorEdge Traffic<br>Manager application<br>with SunCluster 3.0<br>or VERITAS Cluster<br>Server. |

**TABLE 1-2** Comparison of the SAN 3.x and SAN 4.x Releases *(Continued)*

| Feature                                    | <b>SAN 3.x Features Not</b><br>Supported in SAN 4.x    | <b>SAN 3.x Features</b><br>Included In SAN 4.x                                                                                                    | <b>SAN 4.x Features</b>                                                                                                    |
|--------------------------------------------|--------------------------------------------------------|----------------------------------------------------------------------------------------------------|----------------------------------------------------------------------------------------------------|
| <b>HBAs</b>                                | N/A                                                    | 1-Gbit HBAs<br>supported include:<br>• Sun StorEdge PCI<br>Dual Fibre<br><b>Channel Network</b><br>Adapter<br>• Sun StorEdge PCI<br>Single Fibre<br><b>Channel Network</b><br>Adapter,<br>• Sun StorEdge<br><b>CPCI Dual Fibre</b><br><b>Channel Network</b><br>Adapter<br>• Sun StorEdge<br><b>SBus Dual Fibre</b><br><b>Channel Network</b><br>Adapter | Newly supported<br>host bus adapters<br>include:<br>• Sun Sun StorEdge<br>2G FC PCI Single<br><b>Channel Network</b><br>Adapter card<br>• Sun StorEdge 2G<br><b>FC PCI Dual</b><br><b>Channel Network</b><br>Adapter card |
| <b>Supported Storage</b><br><b>Devices</b> | Sun StorEdge A5200<br>and A3500FC arrays<br>supported. | Sun StorEdge T3 and<br>T <sub>3+</sub> arrays<br>supported.                                                                                                    | New Sun StorEdge<br>T3+ array firmware<br>is supported. The<br>Sun StorEdge 39x0,<br>69x0 and 99x0 series.<br>and the Sun<br>StorEdge 9840b tape<br>drive are also<br>supported.                                          |
| Third-party<br>Compatibility               | N/A                                                    | N/A                                                                                                    | Interoperability<br>compliance with FC-<br>SW <sub>2</sub> mode on the<br>new switches.                                                                                                    |

**TABLE 1-2** Comparison of the SAN 3.x and SAN 4.x Releases *(Continued)*

## <span id="page-21-0"></span>Supported Hardware

The switches and drivers in the Sun StorEdge Foundation release function with the following fabric-capable storage devices:

- Sun StorEdge T3 and T3+ arrays
- Sun StorEdge 39*x*0 series
- Sun StorEdge 69*x*0 series
- Sun StorEdge 99x0 series
- Sun StorEdge 9840b FC tape drive for the L180, L700, L5500 and L6000 tape libraries

Additional hardware components from Sun that the switch supports are listed in [TABLE 1-3.](#page-22-0) Check with your service representative for updates to this list.

| Model, Part<br>Number or     |                                                                                                    |
|------------------------------|----------------------------------------------------------------------------------------------------|
| <b>System Code</b>           | <b>Description</b>                                                                                                    |
| T3BES-RR-22-<br>655R5        | Sun StorEdge T3 and T3+ arrays                                                                                                    |
| T3BWG-RR-11-<br>327R5        |                                                                                                    |
| 3910, 3960                   | Sun StorEdge 39x0 storage series                                                                                                    |
| 6910, 6960                   | Sun StorEdge 69x0 storage series                                                                                                    |
| 9910, 9960                   | Sun StorEdge 99x0 storage series                                                                                                    |
| SG-<br>XTAP9840FC-<br>DRV    | Sun StorEdge 9840A tape drive for the Sun StorEdge L180/L700 tape<br>libraries <sup>*</sup>                                            |
| SG-<br>XTAP9840BFC-<br>DRV   | Sun StorEdge 9840b tape drive for the Sun StorEdge L180/L700 tape<br>libraries                                                         |
| <b>SG-XL6000-</b><br>9840FC  | Sun StorEdge 9840A tape drive for the Sun StorEdge L5500/L6000 tape<br>libraries <sup>†</sup>                                          |
| <b>SG-XL5500-</b><br>9840BFC | Sun StorEdge 9840b tape drive for the Sun StorEdge L5500/L6000 tape<br>libraries                                                       |
| X6799A                       | Sun StorEdge PCI Single Fibre Channel Network Adapter                                                                                  |
| X6727A                       | Sun StorEdge PCI Dual Fibre Channel Network Adapter+                                                                                   |
| X6748A                       | Sun StorEdge CPCI Dual Fibre Channel Network Adapter                                                                                   |
| X6757A                       | Sun StorEdge SBus Dual Fibre Channel Host Bus adapter                                                                                  |
| X6767A                       | Sun StorEdge 2G FC PCI Single Channel Network Adapter                                                                                  |
| X6768A                       | Sun StorEdge 2G FC PCI Dual Channel Network Adapter                                                                                    |
| XSFP-SW-2Gb                  | <b>Short-wave SFP</b>                                                                                                    |
| XSFP-LW-2Gb                  | Long-wave SFP (up to 10 km with no modifications to the switch or up to<br>40 km with modifications to the switch port buffer credits) |
| x973A                        | Two-meter fiber-optic cable (SC-SC)                                                                                                    |

<span id="page-22-0"></span>**TABLE 1-3** Supported Hardware

| Model, Part<br>Number or |                                      |
|--------------------------|--------------------------------------|
| <b>System Code</b>       | <b>Description</b>                   |
| x9715A                   | Five-meter fiber-optic cable (SC-SC) |
| X978A                    | 15-meter fiber-optic cable (SC-SC)   |
| X9720A                   | SC-SC cable coupler                  |
| X9721A                   | 0.4 meter fiber cable (LC-SC)        |
| X9722A                   | two-meter fiber cable (LC-SC)        |
| X9723A                   | five-meter fiber cable (LC-SC)       |
| X9724A                   | 15-meter fiber cable (LC-SC)         |
| X9732a                   | two-meter fiber cable (LC-LC)        |
| X9733a                   | five-meter fiber cable (LC-LC)       |
| X9734a                   | 15-meter fiber cable (LC-LC)         |

**TABLE 1-3** Supported Hardware *(Continued)*

\* Supported with the 1-Gb switch only.

† Supported with the 1-Gb switch only.

<span id="page-23-0"></span>1. Use long-wave SFPs and fibre cables to cascade more than 500 meters in 1-Gbit mode or 300 meters in 2-Gbit mode.

## Zones and Ports

Understanding zoning and use of ports is fundamental to understanding the use of configuration rules with the supported hardware. This section explains the use of zones and ports in preparation of the next section, which covers the configuration rules. Topics covered include:

- ["Zone Types" on page 10](#page-23-1)
- ["Port Types" on page 11](#page-24-0)

### <span id="page-23-1"></span>Zone Types

Zoning is a function of the switch that allows segregation of devices by ports or World Wide Names (WWNs). You can create zones for a variety of reasons, such as security, simplicity, performance, or dedication of resources. Previous releases supported hard zones, segmented loop (SL) zones and name server (NS) zones. The

current release now supports industry-standard port-based and WWN-based NS zones. See your third-party vendor documentation for more information. The two types of NS zones discussed most frequently in this documentation include:

- Port-based NS zones
- WWN-based NS zones

#### Name Server Zones

NS zones use fabric protocols to communicate with Fibre Channel devices. NS zones contain F, FL, G, GL, and E ports for fabric devices. Each NS zone defines which ports or devices receive NS information. GL and FL ports are not supported for Sun devices in this release. The Sun StorEdge T3 and T3+ arrays with firmware levels 1.18 and 2.0 support TL port connections.

#### Segmented Loop Zones

The current SAN 4.0 release does not support Segmented Loop (SL) zones or ports. If you have a SAN that requires SL connectivity to private loop devices, connect a new switch from SAN 4.0 release to the same host as an old switch from previous releases. The two SANs must, however, each have separate directories on the host for their respective management tools.

### <span id="page-24-0"></span>Port Types

**TABLE 1-4** Switch Port Types

| Port Type       | <b>Description</b>     | <b>Supported Devices</b>                                                                   |
|-----------------|------------------------|--------------------------------------------------------------------------------------------|
| <b>TL Ports</b> | <b>Translated loop</b> | storage devices                                                                            |
| FL Ports        | Public loop            | N/A                                                                                        |
| <b>F</b> Ports  | Point-to-point fabric  | host bus adapters, storage devices                                                         |
| E Ports         | Inter-switch port      | cascaded switches acting as ISLs, which<br>are configured initially in fabric port<br>mode |
| G Ports         | General ports          | automatically configure to F or E ports<br>to support hosts or switches                    |
| GL Ports        | General loop ports     | automatically configure to F, FL or E<br>ports to support hosts or switches                |

## <span id="page-25-0"></span>Guidelines

This section covers guidelines for the following topics:

- ["Cascading Guidelines" on page 12](#page-25-1)
- ["Host and Operating Environment Guidelines" on page 13](#page-26-0)
- ["FCIP Guidelines" on page 15](#page-28-0)
- ["Multipathing Guideline" on page 16](#page-29-0)
- ["Storage Device Guidelines" on page 16](#page-29-1)

## <span id="page-25-1"></span>Cascading Guidelines

- Hub-to-switch connectivity is not supported in a fabric.
- Cascading requires connection of E ports from switch to switch with either a shortwave or longwave Small Form Factor Pluggable (SFP) 2-Gbit transceiver. The use of shortwave SFPs allows a higher port count in a local configuration. The use of longwave SFPs and long haul fiber optics allows users to reach geographically separated storage and servers, perhaps for disaster recovery purposes.
- You can have a maximum of eight switches cascaded in a linear series. In other words, you can have seven ISLs between switches. Two of the ISLs can be longwave connections. Check with your switch vendor for specific ISL count limitations.
- Long-wave and short-wave ISLs can be used to cascade switches. The maximum distance for an ISL hop is 10 km. Multiple hops and switch port buffer credits might allow distances up to 40 km. Check with your third-party vendor documentation for details.
- If 1- and 2-Gbit switches are used together, a maximum of 16 switches can be cascaded.
- If only 2-Gbit switches are used, a maximum of 64 switches can be cascaded.
- Any number of ISL hops can be used between two switches. ISL hops do not include the connections between hosts and switches or between switches and storage.

### <span id="page-26-0"></span>Host and Operating Environment Guidelines

**TABLE 1-5** Sun StorEdge SAN Foundation Release Sun Operating Environment Compatibility Matrix

| <b>Operating Environment</b> | <b>Version</b>    | <b>Notes</b>  |
|------------------------------|-------------------|---------------|
| Sun Solaris 2.6              |                   | Not supported |
| Sun Solaris 7                |                   | Not supported |
| Sun Solaris 8                | Update 4 or later |               |
| Sun Solaris $9.5/02$         |                   |               |
| Sun Solaris 9 9/02           | Update 1          |               |

All Solaris hosts in a zone must be running the Solaris 8 release update 4 or later operating environment with all appropriate patches installed. You can download the patches from the following web site:

http://sunsolve.Sun.COM/pub-cgi/show.pl?target=patches/patchaccess

| <b>Server</b>                                                                                                    | <b>Bus</b><br><b>Architecture</b>                                                       | <b>HBAs</b>                               | Physical<br><b>Connection</b> | Required Sun Software Packages and<br><b>Patches</b>                                                                                                    |
|----------------------------------------------------------------------------------------------------|-----------------------------------------------------------------------------------------|-------------------------------------------|-------------------------------|----------------------------------------------------------------------------------------------------|
| Sun Enterprise 3x00<br>$-6x00$ , and $10000$<br>servers                                                                                                    | <b>SBus</b>                                                                             | $X6757A^*$                                | 1-Gbit FC                     | Sun StorEdge Network Foundation<br>Software 6.0 or later with the<br>following unbundled packages:<br>• SUNWsan<br>• SUNWcfpl<br>• SUNWcfplx<br>• SUNWcfclr |
|                                                                                                    | <b>PCI</b>                                                                              | $X6799A^{\dagger}$<br>X6727A <sup>‡</sup> | 1-Gbit FC                     |                                                                                                    |
|                                                                                                    | <b>PCI</b>                                                                              | X6767A <sup>§</sup><br>$X6768A^{**}$      | 2-Gbit FC                     |                                                                                                    |
| Sun Fire 3800 server                                                                                                    | cPCI                                                                                    | $X6748A^{\dagger\dagger}$                 | 1-Gbit FC                     |                                                                                                    |
| Sun Fire 4800-6800                                                                                                    | cPCI                                                                                    | X6748A                                    | 1-Gbit FC                     | • SUNWcfcl<br>• SUNWcfclx<br>• SUNWfchbr<br>• SUNWfchba                                                                                                    |
| server                                                                                                    | <b>PCI</b>                                                                              | X6799A<br>X6727A                          | 1-Gbit FC                     |                                                                                                    |
|                                                                                                    |                                                                                         | X6767A<br>X6768A                          | 2-Gbit FC                     | • SUNWfchbx<br>• SUNWfcsm                                                                                                    |
| <b>PCI</b><br>1-Gbit FC<br>X6799A<br>Sun Fire 280R, 480,<br>V880, 15000 and<br>X6727A<br>12000 servers<br>2-Gbit FC<br>X6767A<br>SunBlade 1000 and<br>X6768A<br>2000 servers<br>Netra 1125 and 140X<br>servers |                                                                                         |                                           |                               | • SUNWfcsmx<br>found at the Download Center:                                                                                                    |
|                                                                                                    | http://www.sun.com/storage<br>To find all required patches:<br>http://sunsolve.Sun.COM/ |                                           |                               |                                                                                                    |
|                                                                                                    |                                                                                         |                                           |                               | $\rightarrow$ Product Patches $\rightarrow$ PatchPro:<br>• $\rightarrow$ Network Storage Products, or                                                       |
|                                                                                                    |                                                                                         |                                           |                               | $\bullet \rightarrow$ Solaris Recommended Patch<br>Cluster                                                                                                  |
|                                                                                                    |                                                                                         |                                           |                               | Describe your system, then click<br>Generate Patch List.                                                                                                    |

**TABLE 1-6** Sun StorEdge SAN Foundation Release Server Compatibility Matrix

\* Sun StorEdge SBus Dual Fibre Channel Host Bus Adapter

† Sun StorEdge PCI Single Fibre Channel Network Adapter

‡ Sun StorEdge PCI Dual Fibre Channel Network Adapter+

§ Sun StorEdge 2G FC PCI Single Channel Network Adapter

\*\* Sun StorEdge 2G FC PCI Dual Channel Network Adapter

††Sun StorEdge cPCI Dual Fibre Channel Network Adapter

| FW-Code Levels for HBAs and I/O Boards                        | Version             |
|---------------------------------------------------------------|---------------------|
| X6757A, Sun StorEdge SBus Dual Fibre Channel Host Bus Adapter | $1.13.06$ or higher |
| X6799A, Sun StorEdge PCI Single Fibre Channel Network Adapter | 1.13 or higher      |
| X6727A, Sun StorEdge PCI Dual Fibre Channel Network Adapter+  | 1.13 or higher      |
| X6767A, Sun StorEdge 2G FC PCI Single Channel Network Adapter | $1.13.08$ or higher |
| X6768A, Sun StorEdge 2G FC PCI Dual Channel Network Adapter   | $1.13.08$ or higher |
| X6748A, Sun StorEdge cPCI Dual Fibre Channel Network Adapter  | 1.13 or higher      |

**TABLE 1-7** Sun StorEdge SAN Foundation HBA Compatibility Matrix

### <span id="page-28-0"></span>FCIP Guidelines

FCIP devices are supported for use with Network File System (NFS) software, Network Attached Storage (NAS) devices and Sun StorEdge Network Data Replicator (SNDR), or Sun StorEdge Availability Suite 3.1 remote mirror software.

**TABLE 1-8** FCIP (NFS/NAS and SNDR)

| Feature                                 | <b>Supported</b>                                                                   |
|-----------------------------------------|------------------------------------------------------------------------------------|
| Cascading                               | Yes, with Fabric NS zones only                                                     |
| Zone type                               | Fabric NS zone (with the HBA configured as<br>an F port point-to-point connection) |
| Maximum number of device ports per zone | $4^*$                                                                              |

With the Sun StorEdge PCI Dual Fibre Channel Network Adapter+, only physical port 2 can be used for FCIP. With the Sun StorEdge cPCI Dual Fibre Channel Network Adapter, only physical port 1 can be used for FCIP.

The following restrictions apply:

- Use only physical port 2 for FCIP if you are using a Sun StorEdge PCI Dual Fibre Channel Network Adapter+.
- Use only physical port 1 for FCIP if you are using a Sun StorEdge cPCI Dual Fibre Channel Network Adapter.
- Promiscuous mode is not supported. The snoop (1M) utility cannot be used.
- Multicasting is supported through broadcasting only.
- Assign the IP address of the FCIP port to a subnet different from that of the Ethernets on the same system.
- Network cards using FCIP can not be used as routers. The /etc/notrouter file must be present on the host.

■ When using FCIP, storage devices and hosts should be in separate name server zones. The storage device should have one path to one zone and another path to another zone for failover and redundancy. The host can have more than one path to a specified zone, and it should have at least one path to each zone so that it can see the respective storage.

### <span id="page-29-0"></span>Multipathing Guideline

Before you configure port-based zones to storage devices, you might want to set up volumes, or LUNs, for those devices. If you want high availability, you should also enable multipathing capability for load balancing of I/O traffic between hosts and arrays in the SAN. The multipathing driver described in this section is called the STMS and runs in the Solaris operating environment. See the *Sun StorEdge Traffic Manager Software Installation and Configuration Guide* for details about the component. If you are using another multipathing application, see the documentation for it.

### <span id="page-29-1"></span>Storage Device Guidelines

[TABLE 1-9](#page-29-2) lists various requirements for supported storage devices.

<span id="page-29-2"></span>

| <b>Storage Devices</b>             | <b>Firmware Version</b>               | <b>Notes</b>                                                                           |
|------------------------------------|---------------------------------------|----------------------------------------------------------------------------------------|
| Sun StorEdge T3 array              | 1.17b or later controller<br>firmware | Requires translated loop (TL)<br>switch mode                                           |
| Sun StorEdge T3+ array             | 2.1 or later controller<br>firmware   | Requires TL or fabric switch<br>mode                                                   |
| Sun StorEdge 39x0 array            | 2.1 or later controller<br>firmware   | Requires fabric switch mode                                                            |
| Sun StorEdge 69x0 array            | 2.1 or later controller<br>firmware   | Requires switch hardware or<br>firmware upgrade to use SAN<br>Foundation capabilities. |
| Sun StorEdge 9960 & 9910<br>arrays | $01-16-60-00/00$ or later             | Requires loop or fabric mode                                                           |

**TABLE 1-9** Sun StorEdge SAN 4.x Release Storage Device Compatibility

| Sun StorEdge 9980 & 9970<br>arrays | $21 - 01 - 24 - 00/00$ or later | Requires loop or fabric mode                                                                                  |
|------------------------------------|---------------------------------|----------------------------------------------------------------------------------------------------|
| Sun StorEdge 9840A tape<br>drive   | 1.30.112 or later               | Requires Sun StorEdge<br>$L180/L700$ tape libraries.<br>Supported with the 1-Gb<br>switch only with SL ports. |
| Sun StorEdge 9840b tape<br>drive   | 1.30.322 or later               | Requires Sun StorEdge<br>$L180/L700$ tape libraries.<br>Supported on 2-Gb switches<br>with F ports.           |

**TABLE 1-9** Sun StorEdge SAN 4.x Release Storage Device Compatibility *(Continued)*

## <span id="page-32-0"></span>Adding and Removing SAN Devices

To set up a SAN, you must follow these basic steps:

- **1. Physically install all the switches, hosts, storage devices and cables.**
- **2. Identify the zone and port requirements for hooking up all the devices and hosts to the switches.**
- **3. Configure the switch ports and switch to your zoning requirements.**
- **4. Ensure that all the hosts recognize the switch and all attached devices.**

By now, you should have identified requirements and guidelines for connecting devices and hosts to the switches. This chapter helps you with the third step, setting up the devices in the zones on your switches. If you have not already done so, configure your ports and zones according to the instructions in your vendor-specific documentation.

This section covers addition of the supported storage devices, such as the Sun StorEdge T3+ array and Sun StorEdge 39x0, 69x0, and 99x0 series, to a SAN. Topics include:

- ["Special Considerations" on page 20](#page-33-0)
- ["Adding and Removing Devices" on page 21](#page-34-0)

## <span id="page-33-0"></span>Special Considerations

This section covers:

- ["Port Choices" on page 20](#page-33-1)
- ["Multipathing" on page 20](#page-33-2)
- ["Virtual Private Fabric Zones" on page 20](#page-33-3)

### <span id="page-33-1"></span>Port Choices

When configuring a Sun StorEdge T3 or T3+ array, the host port is connected to an F port and the array is connected to an F or TL port on the switch. The TL port, or translation loop port, represents eight-bit addressing devices as 24-bit addressing devices and vice versa. Although you may connect a Sun StorEdge T3 array with a TL port, the host bus adapter recognizes it as a fabric device. Sun StorEdge T3+ arrays and the Sun StorEdge 39x0, 69x0, and 99x0 series should be connected with F ports as a 24-bit addressing device for fabric connectivity. The STK 9840b tape drive and supported libraries also require F ports when connected to 2 Gbit switches.

### <span id="page-33-2"></span>Multipathing

You can connect the Sun StorEdge T3 or T3+ array to the SAN with or without multipathing capability. The multipathing driver discussed in this book is called the STMS and runs on the Solaris operating environment. For detailed information about the STMS or other multipathing utilities, see the STMS documentation or other third-party manuals.

### <span id="page-33-3"></span>Virtual Private Fabric Zones

You can add a Sun StorEdge T3 or T3+ array to another Virtual Private Fabric (VPF) zone on the original host or to a new zone on a new host. To do so, you must first remove the storage unit from the original zone and then add it back to the new zone. The following procedures explain how to do this when you have volume manager disk groups on your system.

**Note –** The following procedures are not necessary when you are using soft zones.

# <span id="page-34-0"></span>Adding and Removing Devices

This section covers:

- ["Adding a Storage Device" on page 21](#page-34-1)
- ["Removing a Storage Device" on page 23](#page-36-0)

### <span id="page-34-1"></span>Adding a Storage Device

- If the STMS is not enabled, read the section ["Creating and Removing Individual](#page-39-1) [Device Nodes Without Multipathing Enabled" on page 26.](#page-39-1) See ["Creating and](#page-46-2) [Removing Multiple Device Nodes Without Multipathing Enabled" on page 33](#page-46-2) for specific information.
- If the STMS is enabled, read the section ["Creating and Removing Individual](#page-50-1) [Device Nodes With Multipathing Enabled" on page 37.](#page-50-1) See ["Creating and](#page-62-2) [Removing Multiple Device Nodes With Multipathing Enabled" on page 49](#page-62-2) for specific information.

**Note –** If you use the format command when the STMS is enabled, as shown in [FIGURE 2-1](#page-35-0), you see only one instance of a device identifier for each LUN. Without the STMS, you see one identifier for each path. The format command is shown in [FIGURE 2-1](#page-35-0) but is not further described in the manual because it is an established utility.

## <span id="page-34-2"></span>▼ To Add a Storage Device

**1. If necessary, configure all paths to the storage device using the** cfgadm  $-c$ configure **command on all the host bus adapters that have a path to the storage device.**

The cfgadm  $-c$  configure command creates device nodes. This step is necessary if the storage device is connected in an NS zone and is accessed by a host port connected to a switch F port.

- **2. Import any volume manager disk groups.**
- **3. Mount any existing file systems available on the storage device's LUNs or disk groups.**

You might need to run the fsck command to repair any errors in the LUNs listed in the /etc/vfstab file.

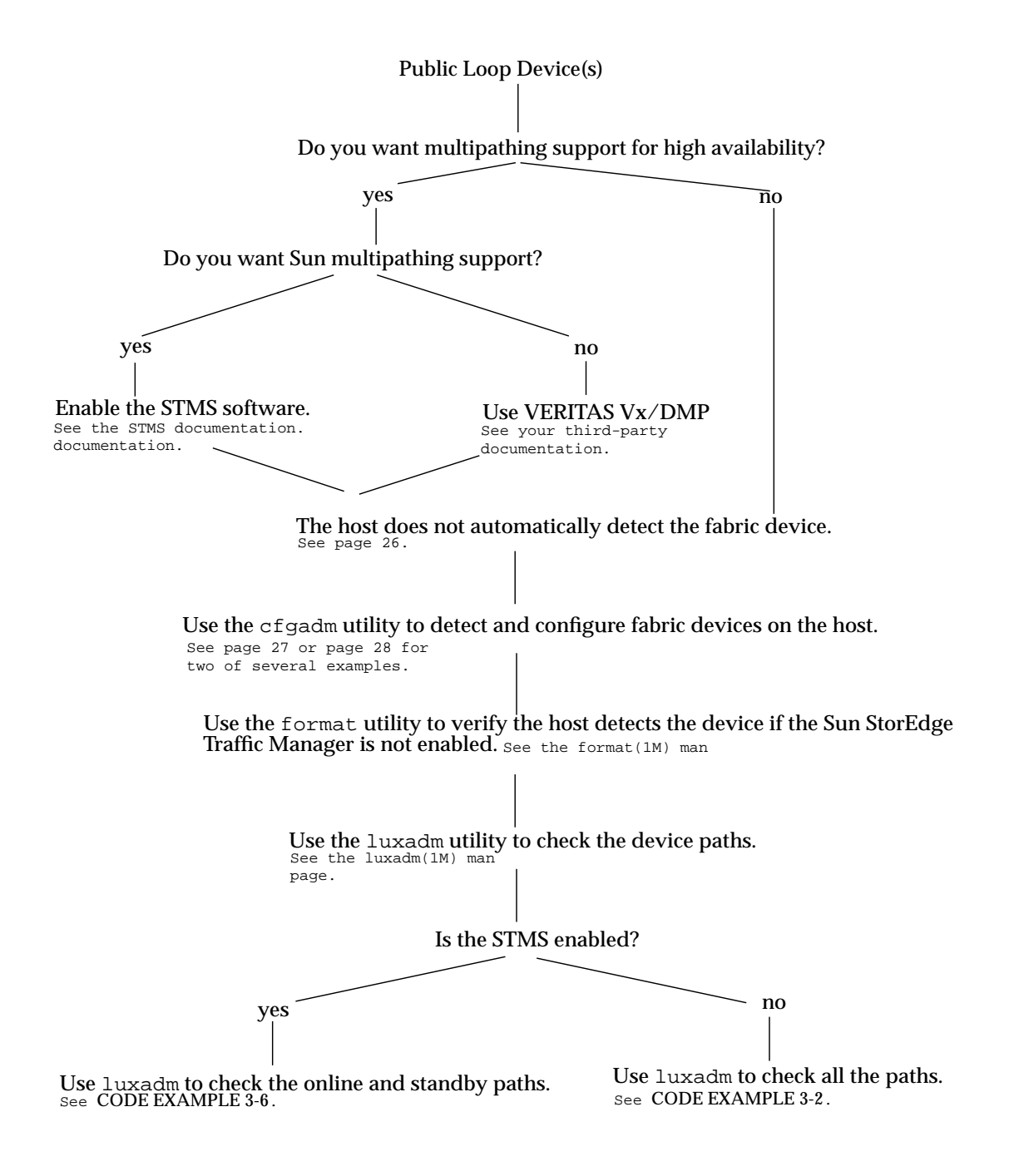

<span id="page-35-0"></span>**FIGURE 2-1** Decision Tree For Adding Public Devices
### Removing a Storage Device

- If the STMS is not enabled, read the section ["Creating and Removing Individual](#page-39-0) [Device Nodes Without Multipathing Enabled" on page 26.](#page-39-0) See ["To Unconfigure a](#page-45-0) [Fabric Device" on page 32](#page-45-0) for specific information.
- If the STMS is enabled, read the section ["Creating and Removing Individual](#page-50-0) [Device Nodes With Multipathing Enabled" on page 37.](#page-50-0) See ["To Unconfigure a](#page-56-0) [Fabric Device Associated With Multipathing Enabled Devices" on page 43](#page-56-0) for specific information.

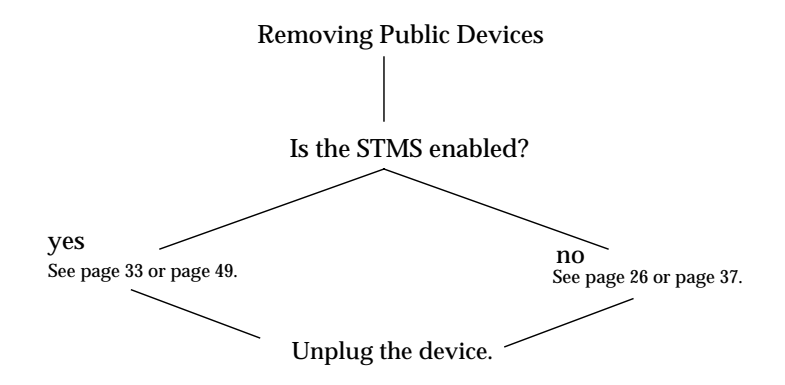

<span id="page-36-0"></span>**FIGURE 2-2** Decision Tree For Removing Public Devices

### ▼ To Remove a Storage Device

- **1. Stop all LUN activity to the storage device.**
- **2. Unmount any file systems currently using the storage device's LUNs.**
- **3. Deport any volume manager disk groups.**
- **4. Unconfigure paths to the storage device using the** cfgadm -c unconfigure **command.**

This step is necessary if the storage device is connected in an NS zone and is accessed by a host port connected to an F port on the switch.

# Public Device Node Recognition

To set up a SAN, you must follow these basic steps:

- **1. Physically install all the switches, hosts, storage devices and cables.**
- **2. Identify the zone and port requirements for hooking up all the devices and hosts to the switches.**
- **3. Configure the switch ports and switch to your zoning requirements.**
- **4. Ensure that all the hosts recognize the switch and all attached devices.**

After you configure the ports and zones in your SAN, you must ensure the hosts recognize the switches and devices. This chapter helps you complete the fourth step. It explains host recognition of fabric devices, also known as 24-bit Fibre Channel addressing devices on the SAN. After configuring the devices, ports and zones in your SAN, you need to make sure that the host is aware of the devices and their switch connections. You can have up to 16 million fabric devices connected together on a SAN with Fibre Channel support.

This chapter provides generic instructions for adding and removing all supported devices in this release. For example output of a Sun StorEdge 99x0 series device configuration, see Appendix A. This chapter includes:

- ["Creating and Removing Individual Device Nodes Without Multipathing](#page-39-1) [Enabled" on page 26](#page-39-1)
- ["Creating and Removing Multiple Device Nodes Without Multipathing Enabled"](#page-46-1) [on page 33](#page-46-1)
- ["Creating and Removing Individual Device Nodes With Multipathing Enabled"](#page-50-1) [on page 37](#page-50-1)
- ["Creating and Removing Multiple Device Nodes With Multipathing Enabled" on](#page-62-1) [page 49](#page-62-1)

There are a variety of ways in which you can ensure the host recognizes storage devices you add on your SAN. The decision trees in [FIGURE 2-1](#page-35-0) and [FIGURE 2-2](#page-36-0) help guide you through the process.

**Note –** You can connect a Sun StorEdge T3 array as an FC-AL device to a switch, but the Sun StorEdge host bus adapters supported in the SAN Foundation release recognize the array as a fabric device.

The scope of this chapter is limited to the operations required from the perspective of the Solaris operating environment. It does *not* cover other aspects, such as device availability and device-specific management. If devices are managed by other software, such as a volume manager, refer to the volume manager product documentation for additional instructions.

# <span id="page-39-1"></span><span id="page-39-0"></span>Creating and Removing Individual Device Nodes Without Multipathing Enabled

This section describes fabric device configuration tasks on a host that does not have the STMS enabled.

The procedures in this section use specific devices as examples to illustrate how to use the  $cf$   $adm(1M)$  command to detect and configure fabric devices.

The devices attached to the fabric-connected host port are not configured by default, thus those devices are not available to the host using the Solaris operating environment. Use the  $cf$ gadm(1M) configure and unconfigure commands to manage device node creation for fabric devices. See the  $cf$  qadm  $fp(1M)$  man page for additional information.

The procedures in this section illustrate how to detect fabric devices that are visible on a host and to configure and make them available to a host using the Solaris operating environment.

The device information that you supply and that is displayed by the  $cf$   $adm(1M)$ command depends on your system configuration.

This section contains the following topics:

- ["To Detect Fabric Devices Visible on a Host" on page 27](#page-40-0)
- ["Ensuring LUN Level Information Is Visible" on page 28](#page-41-0)
- ["To Configure a Fabric Device Without Multipathing Enabled On the Host" on](#page-41-1) [page 28](#page-41-1)
- ["To Unconfigure a Fabric Device" on page 32](#page-45-1)
- ["To Configure All Fabric Devices on a Fabric-Connected Host Port" on page 33](#page-46-2)
- ["To Unconfigure All Fabric Devices on a Fabric-Connected Host Port" on page 35](#page-48-0)

### <span id="page-40-0"></span>▼ To Detect Fabric Devices Visible on a Host

This procedure uses Fibre Channel host ports  $\sigma$  and  $\sigma$  and the devices attached to them, to provide an example of detecting fabric devices. This procedure also shows the device configuration information that is displayed with the  $cf$  qadm(1M) command.

**Note –** If you do not install the proper software patches and packages for this release, Fibre Channel devices do not display in the  $cf$  gadm(1M) command output. In the following examples, only failover path attachment point IDs (Ap\_Ids) are listed. The Ap\_Ids displayed on your system depend on your system configuration.

#### **1. Become superuser.**

**2. Display the information about the attachment points on the system.**

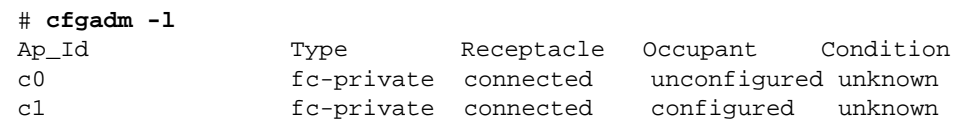

In this example,  $\circ$  represents a fabric-connected host port, and  $\circ$  1 represents a private, loop-connected host port. Use the  $cf$  gadm(1M) command to manage the device configuration on fabric-connected host ports.

By default, the device configuration on private, loop-connected host ports is managed by a host using the Solaris operating environment.

#### **3. Display information about the host ports and their attached devices.**

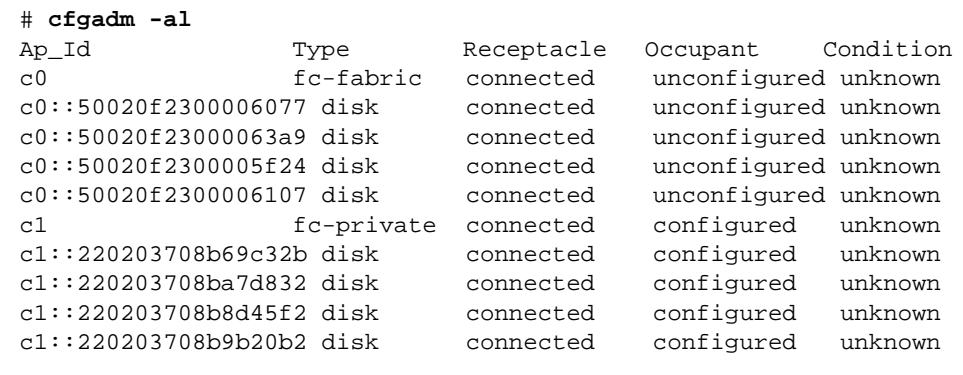

**Note –** The cfgadm –1 command displays information about Fibre Channel host ports. Also use the  $cf$  gadm  $-al$  command to display information about Fibre Channel devices. The lines that include a port World Wide Name (WWN) in the Ap Id field associated with  $\infty$  represent a fabric device. Use the  $cf$  gadm configure and unconfigure commands to manage those devices and make them available to hosts using the Solaris operating environment. The Ap\_Id devices with port WWNs under c1 represent private-loop devices that are configured through the c1 host port.

To identify which device nodes represent the same storage device on your own system, log in to your Sun StorEdge T3 array and use port list to list the WWNs of the array controllers attached to your SAN.

### <span id="page-41-0"></span>Ensuring LUN Level Information Is Visible

If you issue the cfgadm -al -o show\_FCP\_dev <*controller\_id*> command immediately after a system boots up, the output might not show the Fibre Channel Protocol (FCP) SCSI LUN level information. The information does not appear because the storage device drivers, such as the ssd and st driver, are not loaded on the running system. Use the modinfo command to check if the drivers are loaded. After you load the drivers, the LUN level information is visible in the  $cf$  gadm output.

### <span id="page-41-1"></span>▼ To Configure a Fabric Device Without Multipathing Enabled On the Host

This procedure describes how to configure a fabric device that is attached to the fabric-connected host port c0.

- **1. Become superuser.**
- **2. Identify the device to be configured.**

Only devices on a fabric-connected host port can be configured.

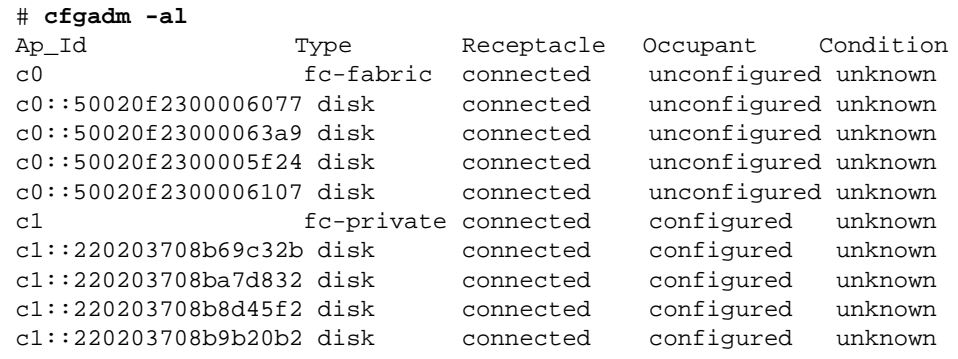

**3. Configure the fabric device.**

# **cfgadm -c configure c0::50020f2300006077**

**4. Verify that the selected fabric device is configured.**

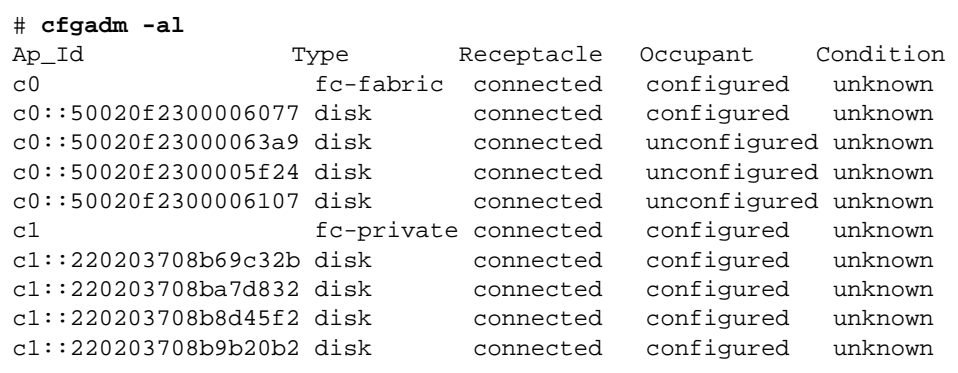

Notice that the Occupant column for both c0 and c0::50020f2300006077 displays as configured, indicating that the c0 port has a configured occupant and that the c0::50020f2300006077 device is configured.

Use the show\_FCP\_dev option to display FCP SCSI LUN information for multi-LUN SCSI devices. From [CODE EXAMPLE 3-1,](#page-43-0) the physical devices connected through ap\_id c2::50020f2300006107 and ap\_id c2::50020f2300005f24 have two LUNs configured respectively.

<span id="page-43-0"></span>**CODE EXAMPLE 3-1** show\_FCP\_dev Output Showing Two LUNs

| # cfgadm -al -o show FCP dev c2 |                             |            |            |           |  |
|---------------------------------|-----------------------------|------------|------------|-----------|--|
| Ap_Id                           | Type                        | Receptacle | Occupant   | Condition |  |
| C <sub>2</sub>                  | fc-fabric                   | connected  | configured | unknown   |  |
|                                 | c2::50020f2300005f24,0 disk | connected  | configured | unknown   |  |
|                                 | c2::50020f2300005f24,1 disk | connected  | configured | unknown   |  |
|                                 | c2::50020f2300006107,0 disk | connected  | configured | unknown   |  |
|                                 | c2::50020f2300006107,1 disk | connected  | configured | unknown   |  |

The device is now available on the host using the Solaris operating environment. [CODE EXAMPLE 3-2](#page-43-1) is an example of the  $l$ uxadm( $1M$ ) output. Notice that four devices are listed under Paths:

```
/dev/rdsk/c0t50020F2300006077d3s2
/dev/rdsk/c0t50020F2300006077d2s2
/dev/rdsk/c0t50020F2300006077d1s2
/dev/rdsk/c0t50020F2300006077d0s2
```
The paths represent each SCSI LUN in the physical device represented by c0::50020f2300006077.

```
CODE EXAMPLE 3-2 luxadm Output For Four Devices and a Single Array
```
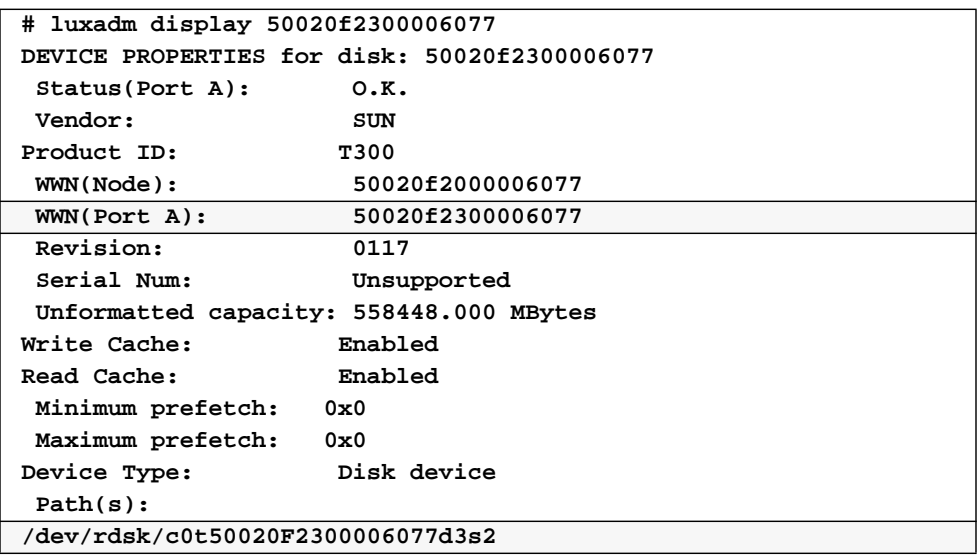

|                                         | /devices/pci@1f,2000/pci@1/SUNW,qlc@4/fp@0,0/ssd@w50020f23000060 |  |  |  |
|-----------------------------------------|------------------------------------------------------------------|--|--|--|
| 77, 3; c, raw                           |                                                                  |  |  |  |
|                                         | DEVICE PROPERTIES for disk: 50020f2300006077                     |  |  |  |
| Status(Port A):                         | 0.K.                                                             |  |  |  |
| Vendor:                                 | <b>SUN</b>                                                       |  |  |  |
| Product ID:                             | T300                                                             |  |  |  |
| WWN(Node):                              | 50020f2000006077                                                 |  |  |  |
| WWN(Port A):                            | 50020f2300006077                                                 |  |  |  |
| Revision:                               | 0117                                                             |  |  |  |
| Serial Num:                             | Unsupported                                                      |  |  |  |
| Unformatted capacity: 558448.000 MBytes |                                                                  |  |  |  |
| Write Cache:                            | Enabled                                                          |  |  |  |
| Read Cache:                             | Enabled                                                          |  |  |  |
| Minimum prefetch: 0x0                   |                                                                  |  |  |  |
| Maximum prefetch: 0x0                   |                                                                  |  |  |  |
| Device Type:                            | Disk device                                                      |  |  |  |
| Path(s):                                |                                                                  |  |  |  |
| /dev/rdsk/c0t50020F2300006077d2s2       |                                                                  |  |  |  |
|                                         | /devices/pci@1f,2000/pci@1/SUNW,qlc@4/fp@0,0/ssd@w50020f23000060 |  |  |  |
| $77,2:$ c,raw                           |                                                                  |  |  |  |
|                                         | DEVICE PROPERTIES for disk: 50020f2300006077                     |  |  |  |
| Status(Port A):                         | 0.K.                                                             |  |  |  |
| <b>Vendor:</b>                          | SUN                                                              |  |  |  |
| Product ID:                             | T300                                                             |  |  |  |
| WWN(Node):                              | 50020£2000006077                                                 |  |  |  |
| WWN(Port A):                            | 50020f2300006077                                                 |  |  |  |
| Revision:                               | 0117                                                             |  |  |  |
| Serial Num:                             | Unsupported                                                      |  |  |  |
| Unformatted capacity: 558448.000 MBytes |                                                                  |  |  |  |
| Write Cache:                            | Enabled                                                          |  |  |  |
| Read Cache:                             | Enabled                                                          |  |  |  |
| Minimum prefetch:<br>0x0                |                                                                  |  |  |  |
| Maximum prefetch:                       | 0x0                                                              |  |  |  |
| Device Type:                            | Disk device                                                      |  |  |  |
| Path(s):                                |                                                                  |  |  |  |
| /dev/rdsk/c0t50020F2300006077d1s2       |                                                                  |  |  |  |
|                                         | /devices/pci@1f,2000/pci@1/SUNW,qlc@4/fp@0,0/ssd@w50020f23000060 |  |  |  |
| $77,1:c$ , raw                          |                                                                  |  |  |  |
|                                         | DEVICE PROPERTIES for disk: 50020f2300006077                     |  |  |  |
| Status(Port B):                         | 0.K.                                                             |  |  |  |
| <b>Vendor:</b>                          | <b>SUN</b>                                                       |  |  |  |
| Product ID:                             | <b>T300</b>                                                      |  |  |  |
| WWN(Node):                              | 50020f2000006077                                                 |  |  |  |
| WWN(Port B):                            | 50020f2300006077                                                 |  |  |  |

**CODE EXAMPLE 3-2** luxadm Output For Four Devices and a Single Array *(Continued)*

**CODE EXAMPLE 3-2** luxadm Output For Four Devices and a Single Array *(Continued)*

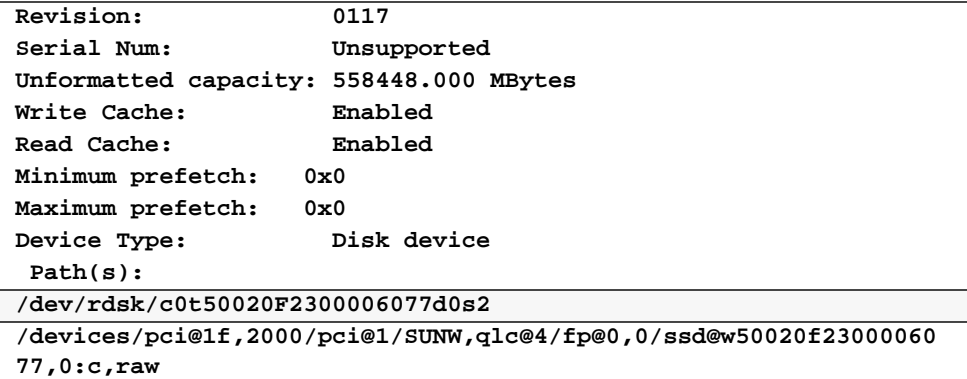

### <span id="page-45-1"></span><span id="page-45-0"></span>▼ To Unconfigure a Fabric Device

This procedure describes how to unconfigure a fabric device that is attached to the fabric-connected host port c0.

**Note –** Before you unconfigure a fabric device, stop all activity to the device and unmount any file systems on the fabric device. See the administration documentation for the Solaris operating environment for unmounting instructions. If the device is under any volume manager's control, see the documentation for your volume manager for maintaining the fabric device

#### **1. Become superuser.**

#### **2. Identify the device to be unconfigured.**

Only devices on a fabric-connected host port can be unconfigured.

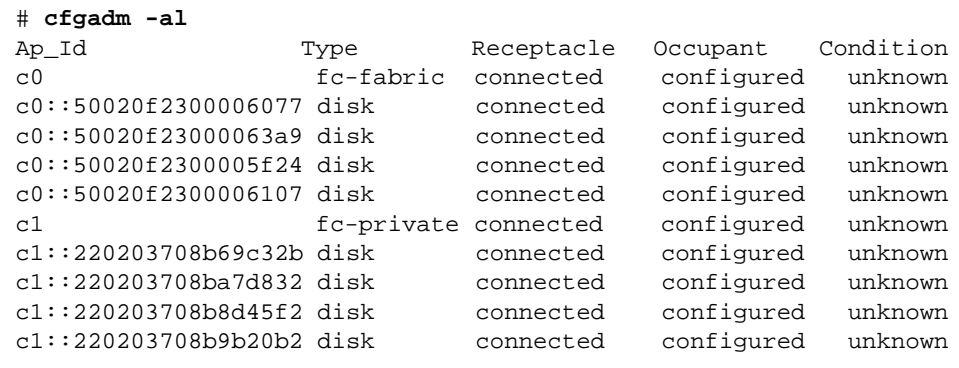

**3. Unconfigure the fabric device.**

```
# cfgadm -c unconfigure c0::50020f2300006077
```
**4. Verify that the selected fabric device is unconfigured.**

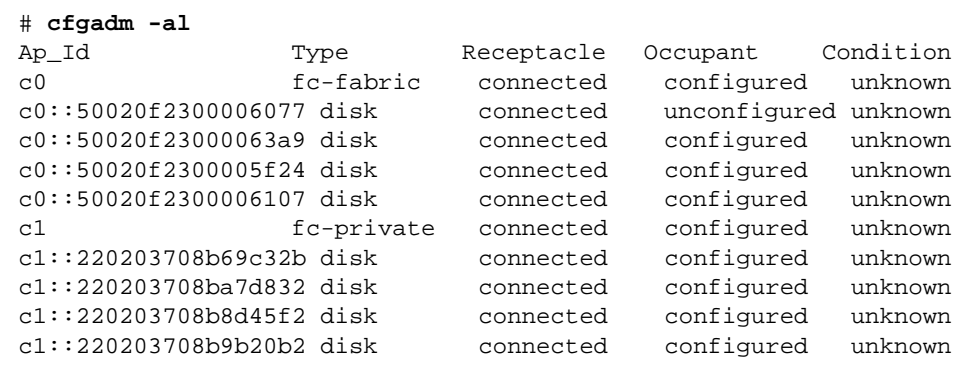

# <span id="page-46-1"></span><span id="page-46-0"></span>Creating and Removing Multiple Device Nodes Without Multipathing Enabled

Procedures for creating and removing multiple devices are similar to those described in ["Creating and Removing Individual Device Nodes Without Multipathing](#page-39-1) [Enabled" on page 26](#page-39-1). This section explains the finer differences. Make sure you first identify the devices visible to the host with the procedure ["To Detect Fabric Devices](#page-40-0) [Visible on a Host" on page 27.](#page-40-0) This section covers:

- ["To Configure All Fabric Devices on a Fabric-Connected Host Port" on page 33](#page-46-2)
- ["To Unconfigure All Fabric Devices on a Fabric-Connected Host Port" on page 35](#page-48-0)

## <span id="page-46-2"></span>▼ To Configure All Fabric Devices on a Fabric-Connected Host Port

This procedure describes how to configure all unconfigured fabric devices that are attached to a fabric-connected host port. The port used as an example is c0.

**1. Become superuser.**

**2. Identify the devices to be configured.**

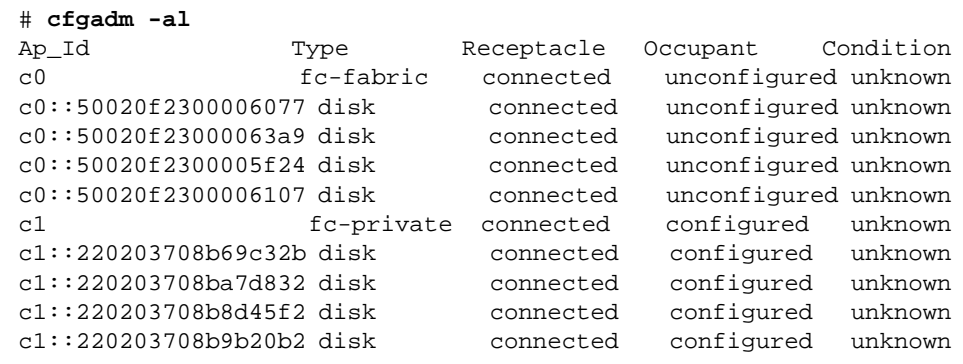

**3. Configure all of the unconfigured devices on the selected port.**

```
# cfgadm -c configure c0
```
**Note –** This operation repeats the configure operation of an individual device for all the devices on  $c$ 0, and can be time consuming if the number of devices on  $c$ 0 is large.

**4. Verify that all devices on** c0 **are configured.**

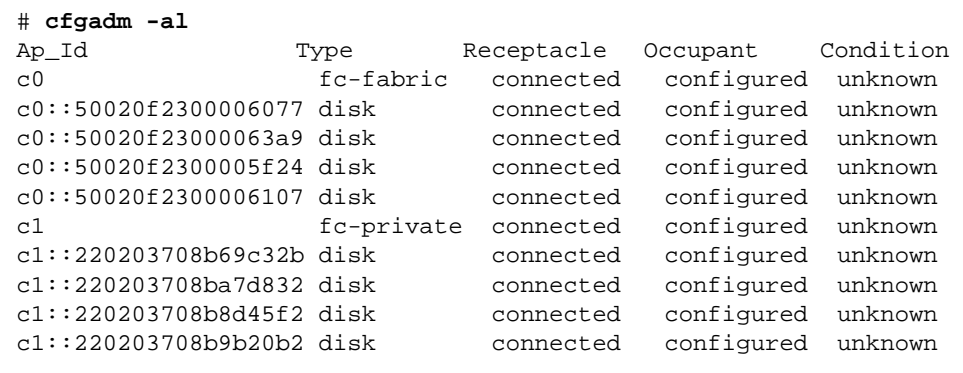

The show\_FCP\_dev option displays FCP SCSI LUN information for multiple LUN SCSI devices. From the example in [CODE EXAMPLE 3-3](#page-48-1), the physical devices represented by c0::50020f2300006077 and c0::50020f2300006107 have four LUNs configured respectively. The physical devices represented by c0::50020f23000063a9 and c0::50020f2300005f24 have two LUNs configured respectively.

<span id="page-48-1"></span>**CODE EXAMPLE 3-3** show\_FCP\_dev Output For Multiple LUNs and Two Devices

| $\#$ cfgadm -al -o show FCP dev $c0$ |           |            |            |           |  |
|--------------------------------------|-----------|------------|------------|-----------|--|
| Ap_Id                                | Type      | Receptacle | Occupant   | Condition |  |
| C <sub>0</sub>                       | fc-fabric | connected  | configured | unknown   |  |
| $c0::50020f2300006077,0$ disk        |           | connected  | configured | unknown   |  |
| $c0::50020f2300006077,1$ disk        |           | connected  | configured | unknown   |  |
| c0::50020f2300006077, 2 disk         |           | connected  | configured | unknown   |  |
| c0::50020f2300006077,3 disk          |           | connected  | configured | unknown   |  |
| $c0::50020f23000063a9,0$ disk        |           | connected  | configured | unknown   |  |
| c0::50020f23000063a9,1 disk          |           | connected  | configured | unknown   |  |
| $c0::50020f2300005f24,0$ disk        |           | connected  | configured | unknown   |  |
| c0::50020f2300005f24,1 disk          |           | connected  | configured | unknown   |  |
| $c0::50020f2300006107,0$ disk        |           | connected  | configured | unknown   |  |
| $c0::50020f2300006107,1$ disk        |           | connected  | configured | unknown   |  |
| c0::50020f2300006107,2 disk          |           | connected  | configured | unknown   |  |
| c0::50020f2300006107,3 disk          |           | connected  | configured | unknown   |  |

## <span id="page-48-0"></span>▼ To Unconfigure All Fabric Devices on a Fabric-Connected Host Port

This procedure describes how to unconfigure all configured fabric devices that are attached to a fabric-connected host port.

**1. Become superuser.**

#### **2. Identify the fabric devices to be unconfigured.**

Only devices on a fabric-connected host port can be unconfigured.

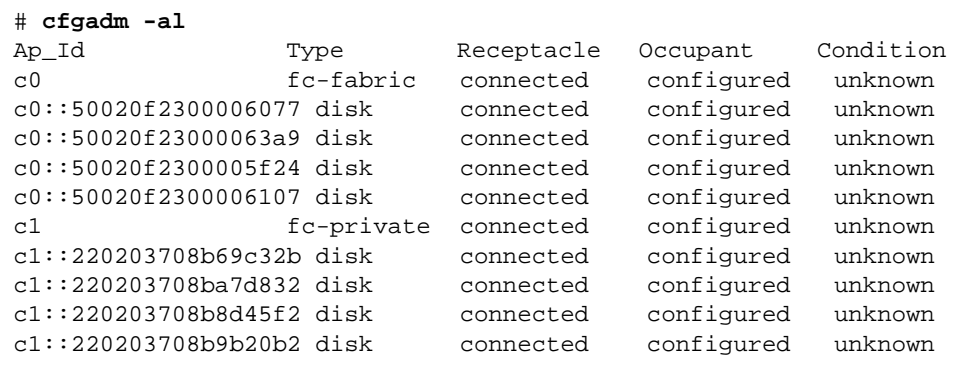

**3. Unconfigure all of the configured fabric devices on a selected port.**

**Note –** Stop all activity to each fabric device on the selected port and unmount any file systems on each fabric device. If the device is under any volume manager's control, see the documentation for your volume manager for maintaining the fabric device.

```
# cfgadm -c unconfigure c0
```
**Note –** This operation repeats the unconfigure operation of an individual device for all the devices on  $\circ$  and it can be time-consuming if the number of devices on c0 is large.

**4. Verify that all the devices on** c0 **are unconfigured.**

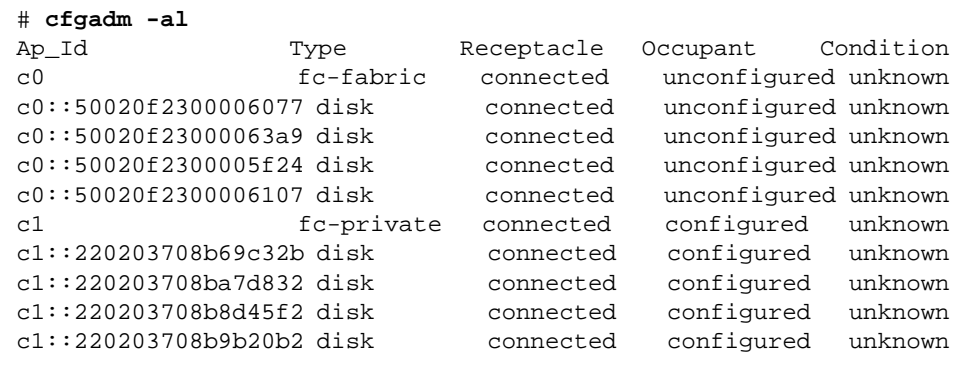

Notice that the Occupant column of  $\infty$  and all the fabric devices attached to it are displayed as unconfigured.

# <span id="page-50-1"></span><span id="page-50-0"></span>Creating and Removing Individual Device Nodes With Multipathing Enabled

This section describes how to perform fabric device configuration steps on a host that has the Sun StorEdge Traffic Manager multipathing software enabled.

The devices that are attached to fabric-connected HBA ports are not configured by default. These devices are thus not available to the host using the Solaris operating environment when a host port is initially connected to a fabric. The procedures in this section illustrate steps to detect fabric devices that are visible on a host and to configure them as Sun StorEdge Traffic Manager devices to make them available to the host using the Solaris operating environment.

The device information that you supply, and that which is displayed by the  $cf$ gadm(1M) command, depends on your system configuration. (For more information on the cfgadm command, see the cfgadm  $fp(1M)$  and cfgadm(1M) man pages.)

This section contains the following procedures:

- ["To Detect Fabric Devices Visible to a Host" on page 38](#page-51-0)
- ["Ensuring LUN Level Information Is Visible" on page 39](#page-52-0)
- ["To Configure Fabric-Connected Device Nodes With Multipathing Enabled](#page-53-0) [Devices" on page 40](#page-53-0)
- ["To Unconfigure a Fabric Device Associated With Multipathing Enabled Devices"](#page-56-1) [on page 43](#page-56-1)
- ["To Unconfigure One Path to a Multipathed Device" on page 45](#page-58-0)
- ["To Configure All Fabric-Connected Devices With Multipathing Enabled" on](#page-62-2) [page 49](#page-62-2)
- ["To Unconfigure All Fabric-Connected Devices With Multipathing Enabled" on](#page-67-0) [page 54](#page-67-0)

## <span id="page-51-0"></span>▼ To Detect Fabric Devices Visible to a Host

This procedure shows Fibre Channel host ports  $c_0$ ,  $c_1$ , and  $c_2$  and the devices attached to them. It illustrates fabric device detection and device configuration using the  $cf$ gadm( $1M$ ) command.

**Note –** If the proper cf gadm support for Fibre Channel devices is not installed, Fibre Channel devices do not display in the  $cf$  gadm(1M) command output. In the following examples, only failover path attachment points (Ap\_Ids) are listed. The Ap\_Ids displayed on your system depend on your system configuration.

### **1. Become superuser.**

**2. Display information about the attachment points on the system.**

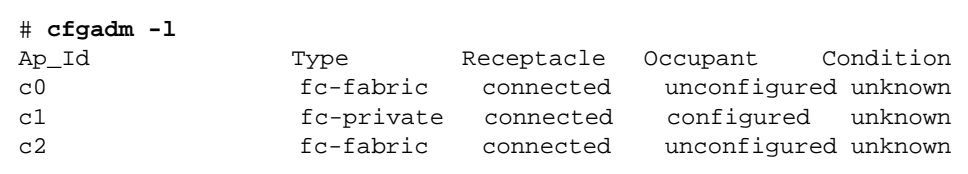

An Ap\_Id on a fabric-connected host port is a path to a Sun StorEdge Traffic Manager device. In this example,  $\circ$  0 and  $\circ$  2 represent fabric-connected host ports. Also, c1 represents a private, loop-connected host port. Use the cfgadm( $1M$ ) command to manage the device configuration on fabric-connected host ports.

By default, the device configuration on private, loop-connected host ports are managed by a host using the Solaris operating environment.

**3. Display information about the host ports and their attached devices.**

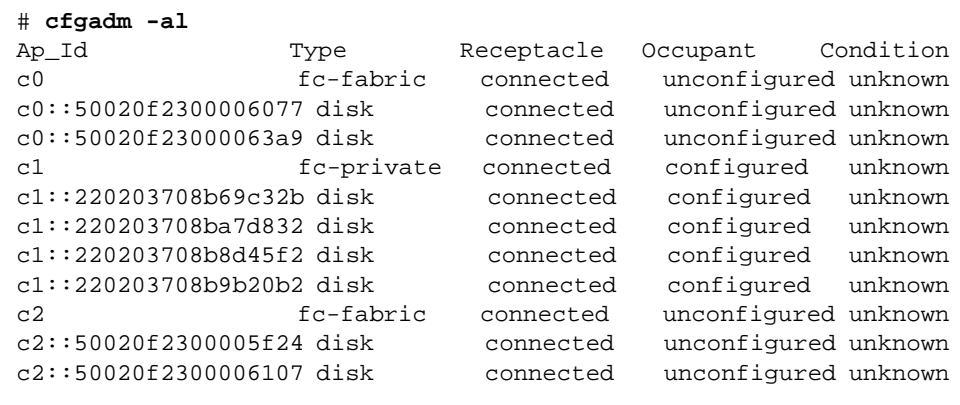

**Note –** The cfgadm -1 command displays information about Fibre Channel host ports. Also use the  $cf$ gadm  $-al$  command to display information about Fibre Channel devices. The lines that include a port World Wide Name (WWN) in the Ap Id field associated with  $\infty$  represent a fabric device. Use the  $cf$  gadm configure and unconfigure commands to manage those devices and make available to hosts using the Solaris operating environment. The Ap\_Id devices with port WWNs under c1 represent private-loop devices that are configured through the c1 host port.

In the previous example, host ports  $\circ$  and  $\circ$  are connected to the two ports of a Sun StorEdge T3 enterprise array that has two port WWNs associated with it: Ap\_Ids 50020f2300006077 and 50020f2300006107.

If your storage device is a Sun StorEdge T3 array and you want to identify which device nodes represent the same storage device on your own system, log in to the array and use port list to list the WWNs of the array controllers attached to your SAN.

### <span id="page-52-0"></span>Ensuring LUN Level Information Is Visible

If you issue the cfgadm -al -o show\_FCP\_dev <*controller\_id*> command immediately after a system boots up, the output might not show the Fibre Channel Protocol (FCP) SCSI LUN level information. The information does not appear because the storage device drivers, such as the ssd and st driver, are not loaded on the running system. Use the modinfo command to check if the drivers are loaded. After you load the drivers, the LUN level information is visible in the  $cf$ qadm output.

## <span id="page-53-0"></span>▼ To Configure Fabric-Connected Device Nodes With Multipathing Enabled Devices

This procedure uses fabric-connected host ports  $\circ$  and  $\circ$  and  $\circ$  to configure fabric devices as Sun StorEdge Traffic Manager devices on a host that has the STMS enabled.

**Note –** Whether the STMS is enabled or not, the efgadm -c unconfigure command for Fabric devices is identical, but the result is different. When the Sun Storage Traffic Manager software is enabled, the host using the Solaris operating environment creates device-node and path information that includes STMS information. The devices are still listed as fc-fabric devices, but the specific Ap Ids are marked as unconfigured in the Occupant column.

#### **1. Become superuser.**

### **2. Identify the port WWN of the device to be configured as a Sun StorEdge Traffic Manager device.**

Look for devices on a fabric-connected host port, marked as  $fc$ -fabric. These are the devices you can configure with the  $cf$  q adm  $-c$  configure command.

<span id="page-53-1"></span>**CODE EXAMPLE 3-4** cfgadm Listing of fabric and Private-Loop Devices

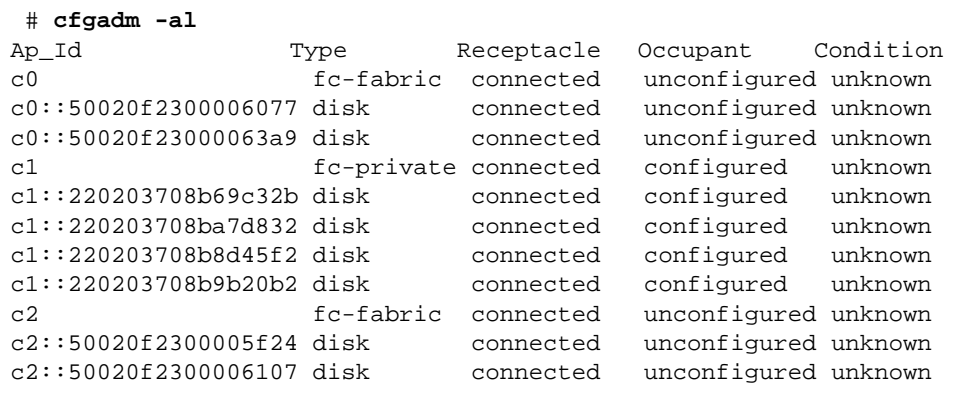

In [CODE EXAMPLE 3-4](#page-53-1), the c0::50020f2300006077 and c2::50020f2300006107 Ap\_Ids represent the same storage device with different port WWNs for the storage device controllers. The  $\circ$  and  $\circ$  host ports are enabled for use by the STMS.

**3. Configure the fabric device and make Sun StorEdge Traffic Manager devices available to the host.**

# **cfgadm -c configure c0::50020f2300006077 c2::50020f2300006107**

**4. Verify that the selected devices are configured.**

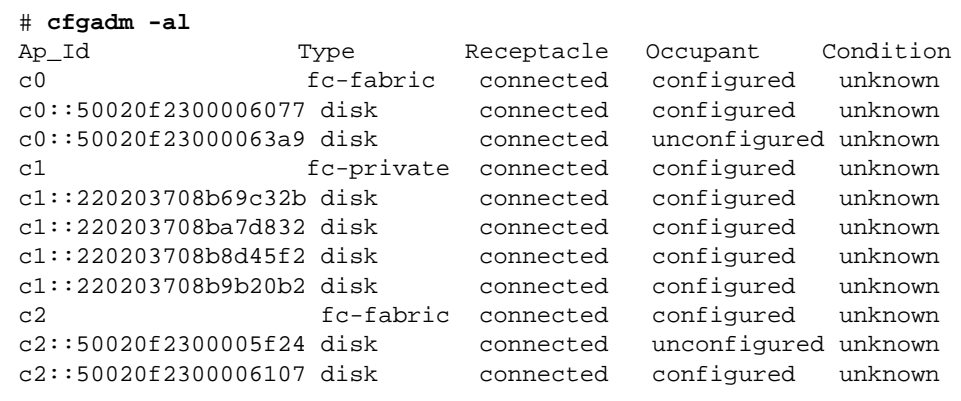

Notice that the Occupant column of  $\textdegree$  c0 and  $\textdegree$  c0::50020f2300006077 specifies configured, which indicates that the  $c_0$  port has at least one configured occupant and that the  $c0::50020f2300006077$  device is configured. The same change has been made in c2 and c2::50020f2300006107.

After completing the configure operation without an error, STMS enabled devices are created on the host using the Solaris operating environment. If the physical device represented by  $c0::50020f2300006077$  and  $c2::50020f2300006107$  has multiple SCSI LUNs configured, each LUN is configured as a Sun StorEdge Traffic Manager device. [CODE EXAMPLE 3-5](#page-54-0) shows that two LUNs are configured through  $c0::50020f2300006077$  and  $c2::50020f2300006107$ . Each ap\_id is associated with a path to those Sun StorEdge Traffic Manager devices.

<span id="page-54-0"></span>**CODE EXAMPLE 3-5** show\_FCP\_dev Output For Two LUNs On a Device

| # $cfgadm -a1 -o show FCP dev c0::50020f2300006077$ |  |            |            |           |  |
|-----------------------------------------------------|--|------------|------------|-----------|--|
| c2::50020f2300006107                                |  |            |            |           |  |
| Ap Id<br>Type                                       |  | Receptacle | Occupant   | Condition |  |
| $c0::50020f2300006077,0$ disk                       |  | connected  | configured | unknown   |  |
| $c0::50020f2300006077,1$ disk                       |  | connected  | configured | unknown   |  |
| c2::50020f2300006107,0 disk                         |  | connected  | configured | unknown   |  |
| c2::50020f2300006107,1 disk                         |  | connected  | configured | unknown   |  |

#### In [CODE EXAMPLE 3-6](#page-55-0), notice that two STMS enabled devices

/dev/rdsk/c6t60020F20000061073AC8B52D000B74A3d0s2 /dev/rdsk/c6t60020F20000061073AC8B4C50004ED3Ad0s2

are created for the device represented by c0::50020f2300006077 and c2::50020f2300006107.

<span id="page-55-0"></span>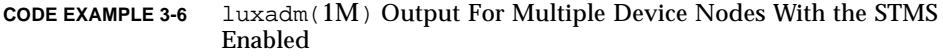

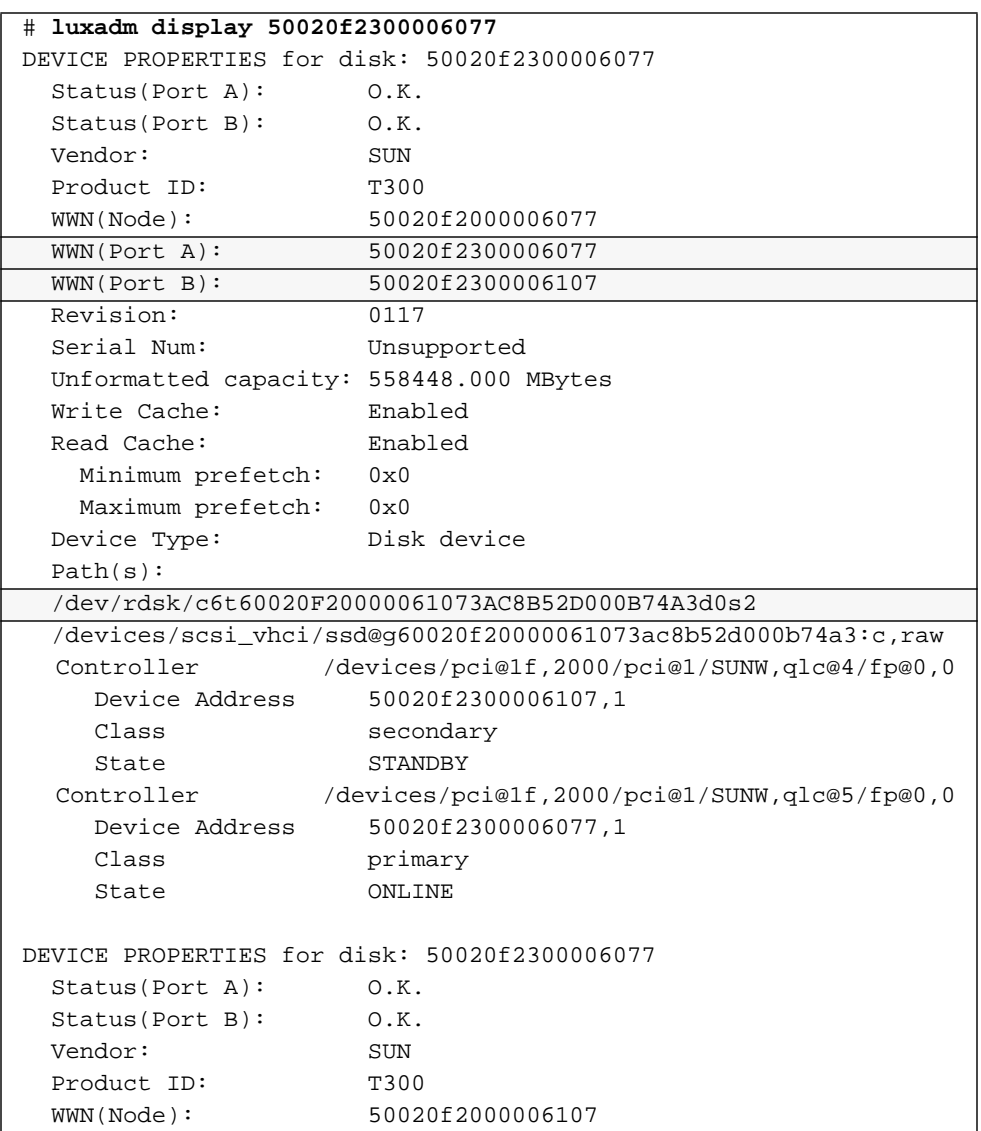

| WWN(Port A):                                                   | 50020f2300006107                                  |  |  |
|----------------------------------------------------------------|---------------------------------------------------|--|--|
| WWN(Port B):                                                   | 50020f2300006077                                  |  |  |
| Revision:                                                      | 0117                                              |  |  |
| Serial Num:                                                    | Unsupported                                       |  |  |
| Unformatted capacity: 558448.000 MBytes                        |                                                   |  |  |
| Write Cache:                                                   | Enabled                                           |  |  |
| Read Cache:                                                    | Enabled                                           |  |  |
| Minimum prefetch: 0x0                                          |                                                   |  |  |
| Maximum prefetch:                                              | $0 \times 0$                                      |  |  |
| Device Type:                                                   | Disk device                                       |  |  |
| Path(s):                                                       |                                                   |  |  |
|                                                                | /dev/rdsk/c6t60020F20000061073AC8B4C50004ED3Ad0s2 |  |  |
| /devices/scsi_vhci/ssd@q60020f20000061073ac8b4c50004ed3a:c,raw |                                                   |  |  |
| Controller                                                     | /devices/pci@1f,2000/pci@1/SUNW,qlc@4/fp@0,0      |  |  |
| Device Address                                                 | 50020f2300006107,0                                |  |  |
| Class                                                          | primary                                           |  |  |
| State                                                          | ONLINE                                            |  |  |
| Controller                                                     | /devices/pci@1f,2000/pci@1/SUNW,qlc@5/fp@0,0      |  |  |
| Device Address                                                 | 50020f2300006077,0                                |  |  |
| Class                                                          | secondary                                         |  |  |
| State                                                          | STANDBY                                           |  |  |

**CODE EXAMPLE 3-6** luxadm(1M) Output For Multiple Device Nodes With the STMS Enabled *(Continued)*

**Note –** The luxadm (1M) output on device 50020f2300006107 shows the same information as the previous display.

### <span id="page-56-1"></span><span id="page-56-0"></span>▼ To Unconfigure a Fabric Device Associated With Multipathing Enabled Devices

This procedure shows fabric-connected host ports  $\circ$  and  $\circ$  as to illustrate how to unconfigure fabric devices associated with Sun StorEdge Traffic Manager devices.

**Note –** Whether the STMS is enabled or not, the cfgadm -c unconfigure command for Fabric devices is identical, but the result is different. When the Sun Storage Traffic Manager software is enabled, the host using the Solaris operating environment creates device-node and path information that includes STMS information. The devices are still listed as fc-fabric devices, but the specific Ap\_Ids are marked as unconfigured in the Occupant column.

#### **1. Become superuser.**

**2. Identify the port WWN of the fabric device to be unconfigured.**

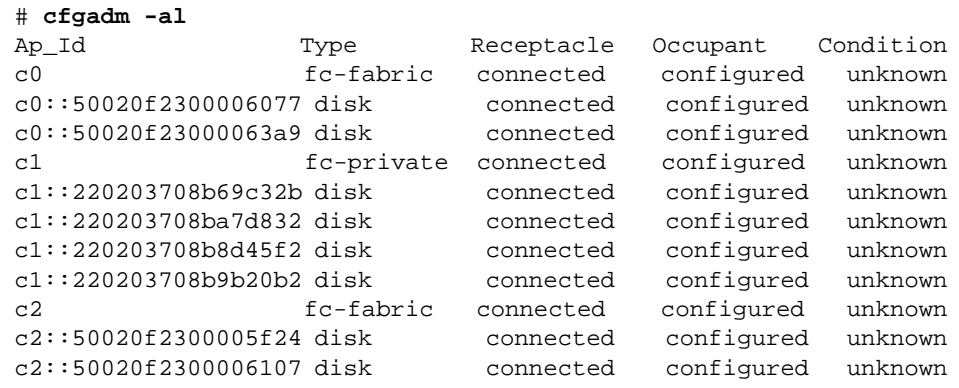

In this example, the  $c0::50020f2300006077$  and  $c2::50020f2300006107$ Ap\_Ids represent different port WWNs for the same device associated with a Sun StorEdge Traffic Manager device. The c0 and c2 host ports are enabled for use by the STMS.

**Note –** Stop all device activity to each fabric device on the selected port and unmount any file systems on each fabric device. If the device is under any volume manager's control, see the documentation for your volume manager for maintaining the fabric device.

### **3. Unconfigure fabric devices associated with the Sun StorEdge Traffic Manager device.**

Only devices on a fabric-connected host port can be unconfigured through the cfgadm -c unconfigure command.

# **cfgadm -c unconfigure c0::50020f2300006077 c2::50020f2300006107**

**Note –** You can remove a device from up to eight paths individually, as in the example command cfgadm -c unconfigure c0::1111, c1::2222, c3::3333, etc. As an alternative, you can remove an entire set of paths from the host, as in the example cfgadm -c unconfigure c0.

**4. Verify that the selected devices are unconfigured.**

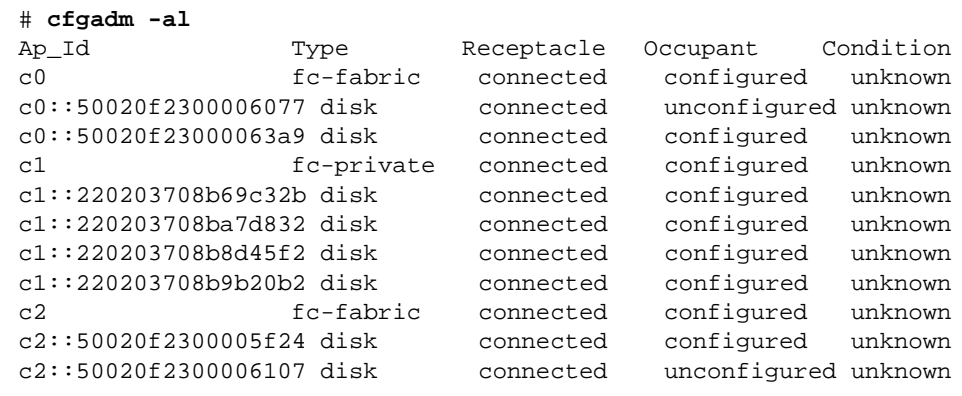

Notice that the Ap\_Ids c0::50020f2300006077 and c2::50020f2300006107 are unconfigured. The Occupant column of  $\infty$  and  $\infty$  still displays those ports as configured because they have other configured occupants.

The Sun StorEdge Traffic Manager devices associated with the Ap\_Ids c0::50020f2300006077 and c2::50020f2300006107 are no longer available to the host using the Solaris operating environment. The two Sun StorEdge Traffic Manager devices,

/dev/rdsk/c6t60020F20000061073AC8B52D000B74A3d0s2

and

/dev/rdsk/c6t60020F20000061073AC8B4C50004ED3Ad0s2

are removed from the host.

## <span id="page-58-0"></span>▼ To Unconfigure One Path to a Multipathed Device

In ["To Unconfigure a Fabric Device Associated With Multipathing Enabled Devices"](#page-56-1) [on page 43,](#page-56-1) a storage device is connected to the host using the Solaris operating environment by two Ap\_Ids,  $c0::50020f2300006077$  and c2::50020f2300006107. For the STMS enabled host, each Ap\_Id is associated with the path to a Sun StorEdge Traffic Manager device that represents the physical storage device. This procedure shows how to unconfigure a device associated with c2::50020f2300006107 and leave the other Ap\_Id, 50020f2300006077, configured.

#### **1. Become superuser.**

### **2. Identify the Ap\_Id of the Sun StorEdge Traffic Manager device to be unconfigured.**

An Ap\_Id on a fabric-connected host port is a path to a Sun StorEdge Traffic Manager device. Only devices on a fabric-connected host port can be unconfigured through the cfgadm unconfigure command.

<span id="page-59-0"></span>**CODE EXAMPLE 3-7** cfgadm Listing of Port WWNs For Physical Devices To Unconfigure

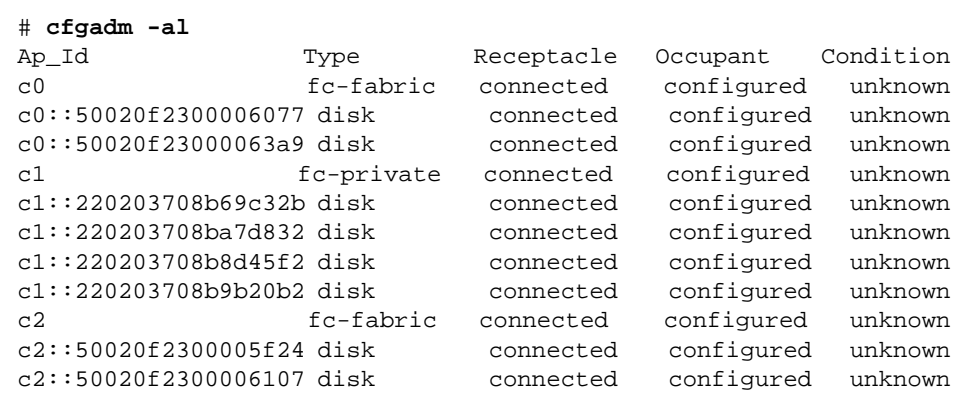

In [CODE EXAMPLE 3-7](#page-59-0),  $c0:50020f2300006077$  and  $c2:50020f2300006107$ Ap\_Ids represent different port WWNs for the same device.

#### **3. Unconfigure the Ap\_Id associated with Sun StorEdge Traffic Manager device.**

**Note –** If the Ap\_Id represents the last configured path to the Sun StorEdge Traffic Manager device, stop all activity to the path and unmount any file systems on it. If the multipathed device is under any volume manager's control, see the documentation for your volume manager for maintaining the fabric device

In the example that follows, the path represented as  $c2:50020f2300006107$  is unconfigured, and c0::50020f2300006077 remains configured to show how you can unconfigure just one of multiple paths for a multipathed device.

# **cfgadm -c unconfigure c2::50020f2300006107**

**4. Verify that the selected path** c2::50020f2300006107 **is unconfigured.**

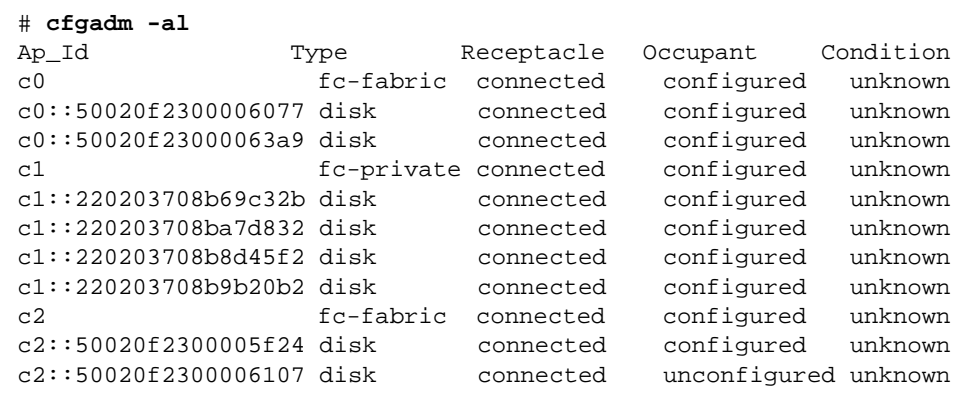

The Sun StorEdge Traffic Manager devices associated with that Ap\_Id are still available to a host using the Solaris operating environment through the other path, represented by c0::50020f2300006077. A device can be connected to multiple Ap\_Ids and an Ap\_Id can be connected to multiple devices.

[CODE EXAMPLE 3-8](#page-60-0) shows example output you would see for the Sun StorEdge Traffic Manager devices if you use the luxadm(1M) command after performing this procedure. Although the path represented by  $c2:50020f2300006107$  is no longer listed, the path represented by  $c0$ ::50020f2300006077 is displayed for Sun StorEdge Traffic Manager devices

/dev/rdsk/c6t60020F20000061073AC8B52D000B74A3d0s2

and

/dev/rdsk/c6t60020F20000061073AC8B4C50004ED3Ad0s2.

<span id="page-60-0"></span>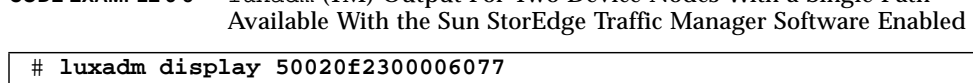

**CODE EXAMPLE 3-8** luxadm (1M) Output For Two Device Nodes With a Single Path

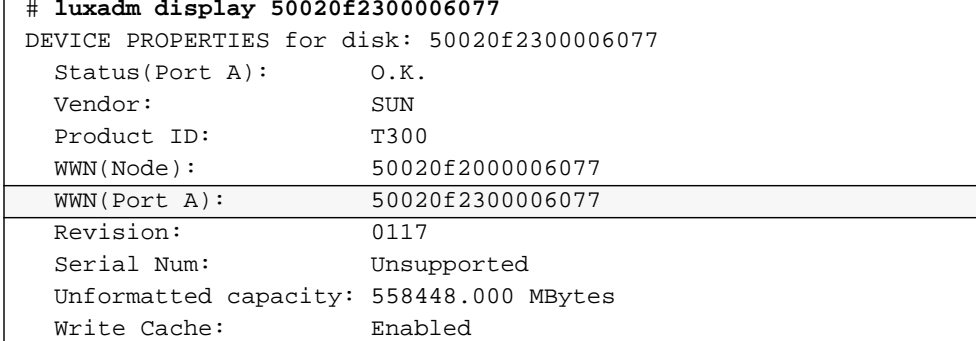

**CODE EXAMPLE 3-8** luxadm (1M) Output For Two Device Nodes With a Single Path Available With the Sun StorEdge Traffic Manager Software Enabled

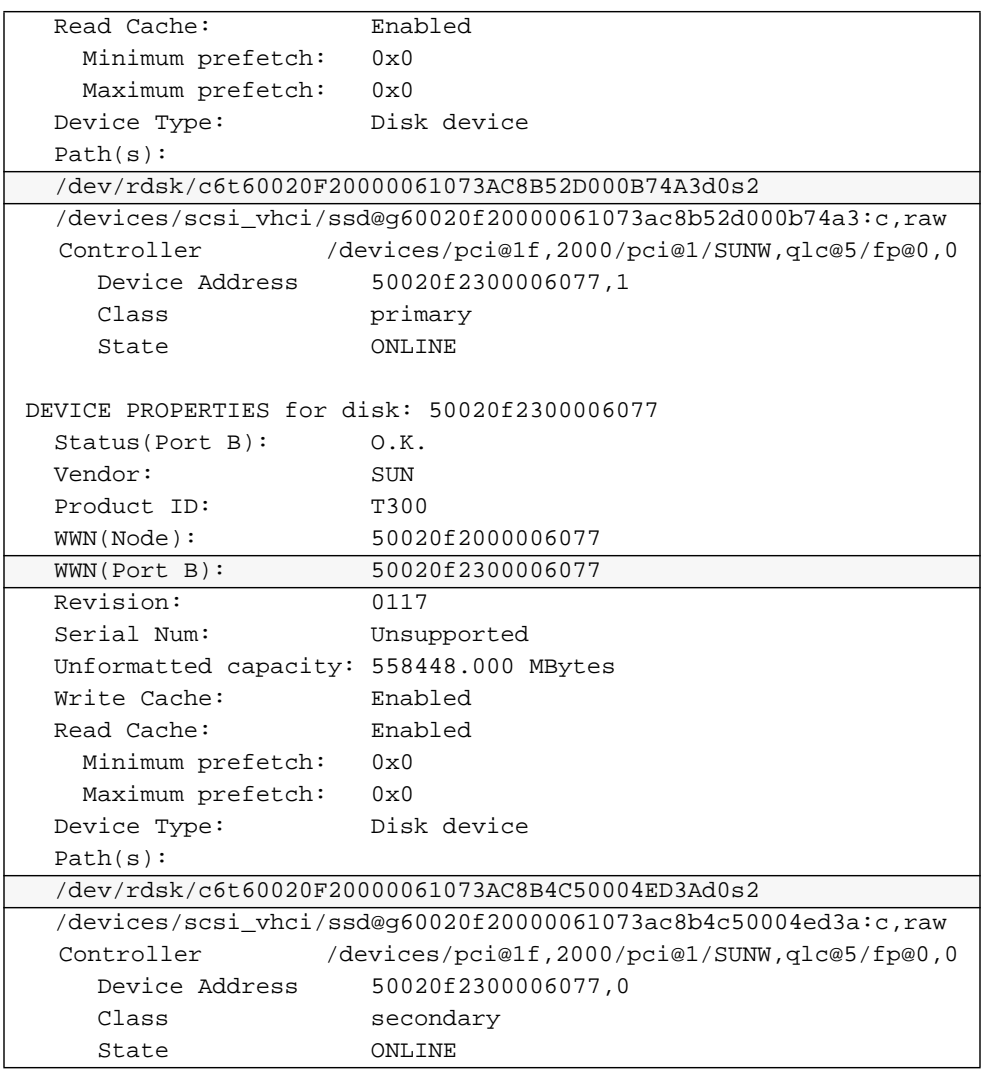

# <span id="page-62-1"></span><span id="page-62-0"></span>Creating and Removing Multiple Device Nodes With Multipathing Enabled

The procedures for creating and removing multiple device nodes is similar to those in the section ["Creating and Removing Individual Device Nodes With Multipathing](#page-50-1) [Enabled" on page 37.](#page-50-1) This section explains the finer differences. Make sure you have first identified the the fabric devices by using the procedure ["To Detect Fabric](#page-51-0) [Devices Visible to a Host" on page 38](#page-51-0) before you configure or remove device nodes. This section covers:

- ["To Configure All Fabric-Connected Devices With Multipathing Enabled" on](#page-62-2) [page 49](#page-62-2)
- ["To Unconfigure All Fabric-Connected Devices With Multipathing Enabled" on](#page-67-0) [page 54](#page-67-0)

## <span id="page-62-2"></span>▼ To Configure All Fabric-Connected Devices With Multipathing Enabled

In this example, an Ap\_Id on a fabric-connected host port is a path to a Sun StorEdge Traffic Manager device. For example, all devices with a path through c2 are to be configured, but none through  $c0$  are to be configured. c2 is an attachment point from the host to the fabric, whereas  $c2:50020f2300006107$  is an attachment point from the storage to the fabric. A host detects all the storage devices in a fabric for which it is configured.

Configuring an Ap\_Id on a Sun StorEdge Traffic Manager device that has already been configured through another Ap\_Id results in an additional path to the previously configured device. Note that a new Solaris device is not created in this case. A Solaris device is created only the first time an Ap\_Id to a corresponding Sun StorEdge Traffic Manager device is configured.

### **1. Become superuser.**

**2. Identify the fabric-connected host port to be configured.**

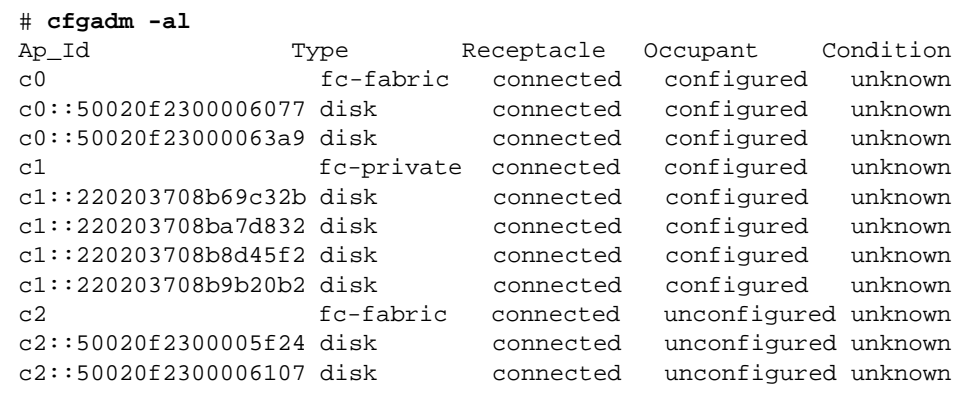

Devices represented by Ap\_Ids c0::50020f2300006077 and  $c2::50020f2300006107$  are two paths to the same physical device, with c0::50020f2300006077 already configured. The luxadm output in [CODE EXAMPLE 3-9](#page-63-0) shows the Solaris device associated with this path. One path is configured.

<span id="page-63-0"></span>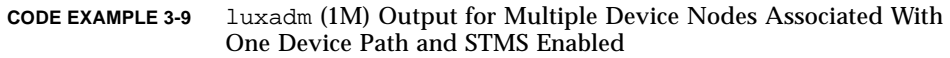

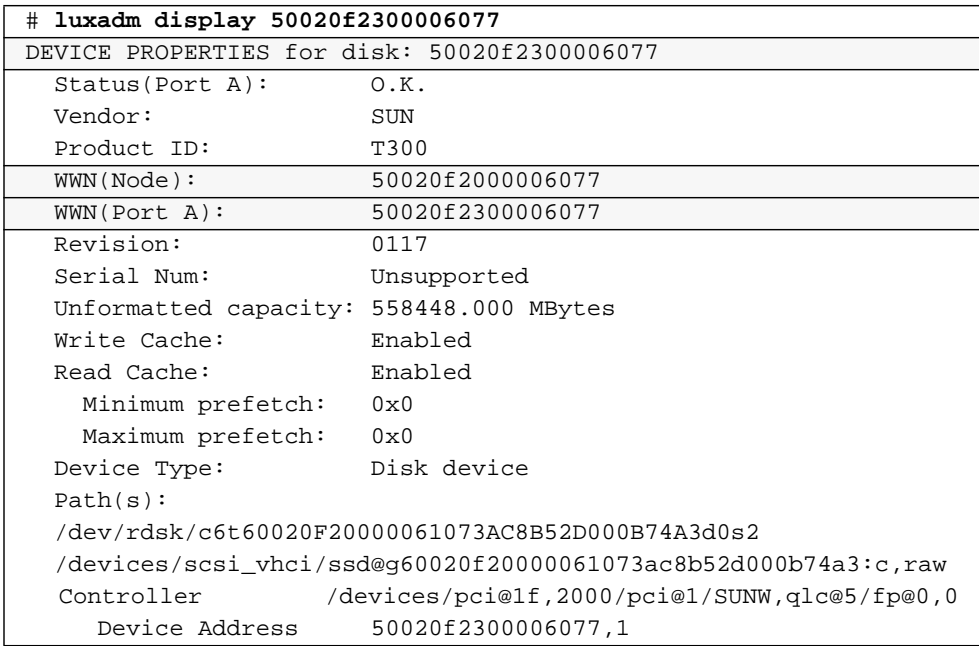

| Class                                                          | primary                                      |  |  |
|----------------------------------------------------------------|----------------------------------------------|--|--|
| State                                                          | ONLINE                                       |  |  |
|                                                                |                                              |  |  |
| DEVICE PROPERTIES for disk: 50020f2300006077                   |                                              |  |  |
| Status(Port B):                                                | O.K.                                         |  |  |
| Vendor:                                                        | <b>SUN</b>                                   |  |  |
| Product ID:                                                    | T300                                         |  |  |
| WWN(Node):                                                     | 50020f2000006077                             |  |  |
| WWN(Port B):                                                   | 50020f2300006077                             |  |  |
| Revision:                                                      | 0117                                         |  |  |
| Serial Num:                                                    | Unsupported                                  |  |  |
| Unformatted capacity: 558448.000 MBytes                        |                                              |  |  |
| Write Cache:                                                   | Enabled                                      |  |  |
| Read Cache:                                                    | Enabled                                      |  |  |
| Minimum prefetch:                                              | 0x0                                          |  |  |
| Maximum prefetch:                                              | $0 \times 0$                                 |  |  |
| Device Type:                                                   | Disk device                                  |  |  |
| Path(s):                                                       |                                              |  |  |
| /dev/rdsk/c6t60020F20000061073AC8B4C50004ED3Ad0s2              |                                              |  |  |
| /devices/scsi_vhci/ssd@q60020f20000061073ac8b4c50004ed3a:c,raw |                                              |  |  |
| Controller                                                     | /devices/pci@1f,2000/pci@1/SUNW,qlc@5/fp@0,0 |  |  |
| Device Address                                                 | 50020f2300006077,0                           |  |  |
| Class                                                          | secondary                                    |  |  |
| State                                                          | ONLINE                                       |  |  |

**CODE EXAMPLE 3-9** luxadm (1M) Output for Multiple Device Nodes Associated With One Device Path and STMS Enabled *(Continued)*

**3. Configure the unconfigured devices on the selected port.**

# **cfgadm -c configure c2**

**Note –** This operation repeats the configure command of an individual device for all the devices on c2 and it can be time-consuming if the number of devices on c2 is large.

**4. Verify that all devices on** c2 **are configured.**

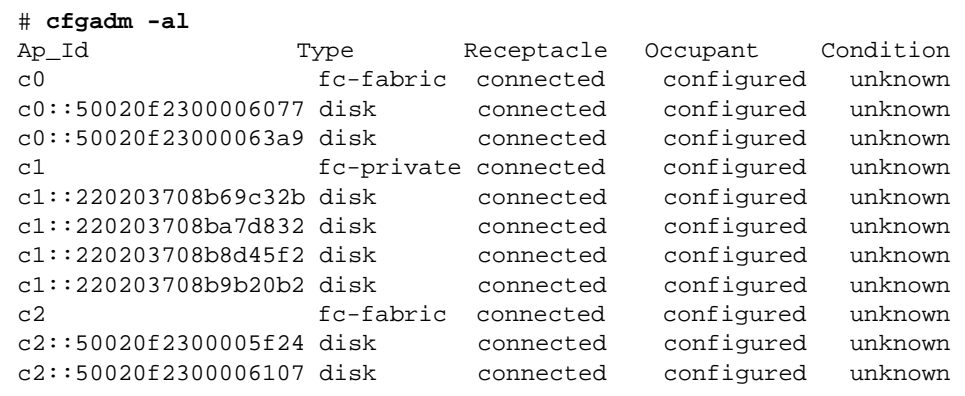

Notice that the Occupant column of c2 and all of the devices under c2 is marked as configured.

The show\_FCP\_dev option displays FCP SCSI LUN information for multiple LUN SCSI devices. In [CODE EXAMPLE 3-10](#page-65-0), the physical devices connected through by c2::50020f2300006107 and c2::50020f2300005f24 have two LUNs configured respectively.

<span id="page-65-0"></span>**CODE EXAMPLE 3-10** show\_FCP\_dev Output For Multiple LUNs and Multiple Physical Devices

| # cfgadm -al -o show FCP dev c2 |                             |                     |            |           |  |
|---------------------------------|-----------------------------|---------------------|------------|-----------|--|
| Ap_Id                           | Type                        | Receptacle          | Occupant   | Condition |  |
| C <sub>2</sub>                  |                             | fc-fabric connected | configured | unknown   |  |
|                                 | c2::50020f2300005f24,0 disk | connected           | configured | unknown   |  |
|                                 | c2::50020f2300005f24,1 disk | connected           | configured | unknown   |  |
|                                 | c2::50020f2300006107,0 disk | connected           | configured | unknown   |  |
|                                 | c2::50020f2300006107,1 disk | connected           | configured | unknown   |  |

In [CODE EXAMPLE 3-11](#page-66-0), notice that two STMS enabled devices

/dev/rdsk/c6t60020F20000061073AC8B52D000B74A3d0s2 /dev/rdsk/c6t60020F20000061073AC8B4C50004ED3Ad0s2 are created for the device represented by  $c0::50020f2300006077$  and c2::50020f2300006107.

<span id="page-66-0"></span>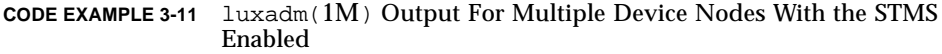

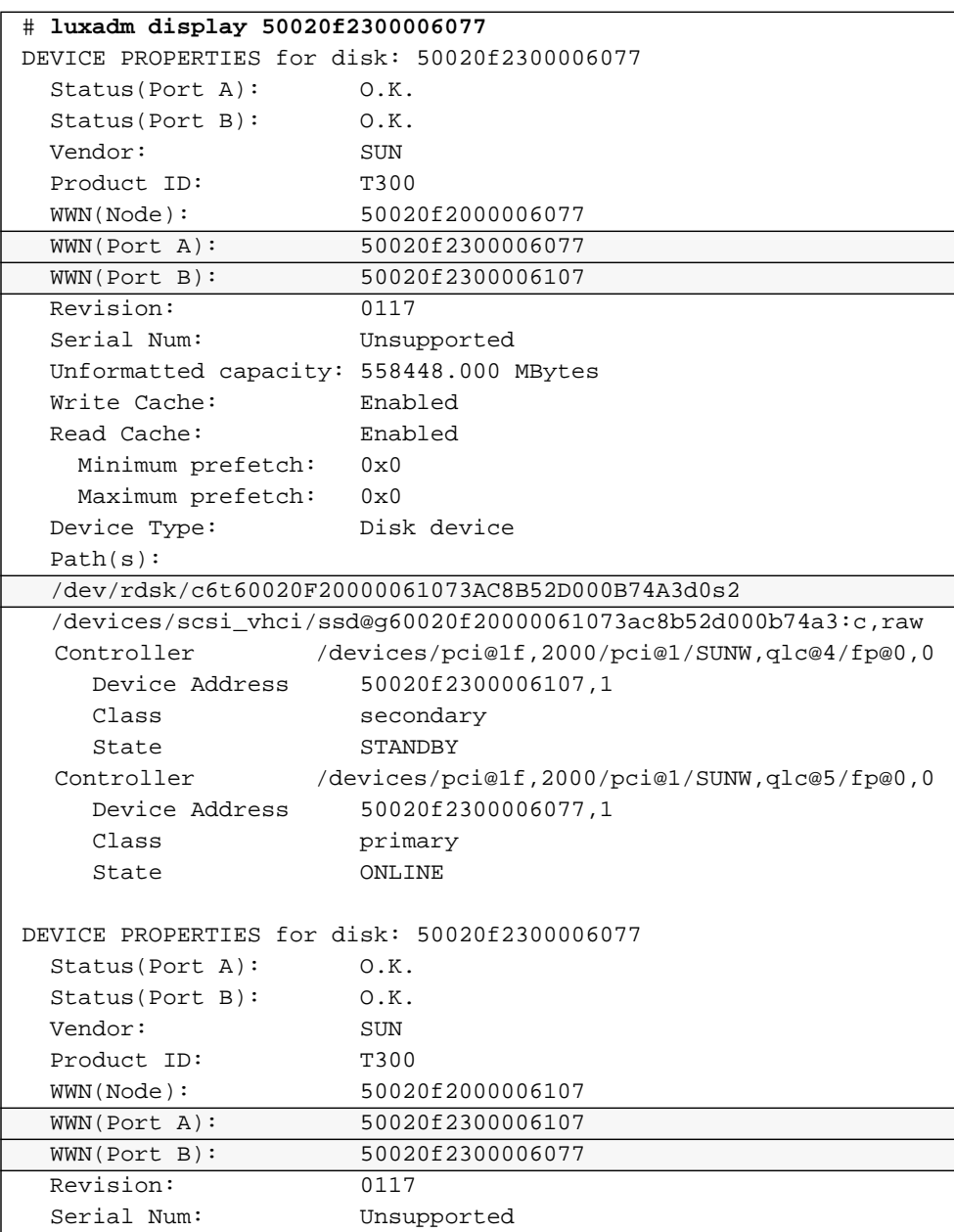

**CODE EXAMPLE 3-11** luxadm(1M) Output For Multiple Device Nodes With the STMS Enabled *(Continued)*

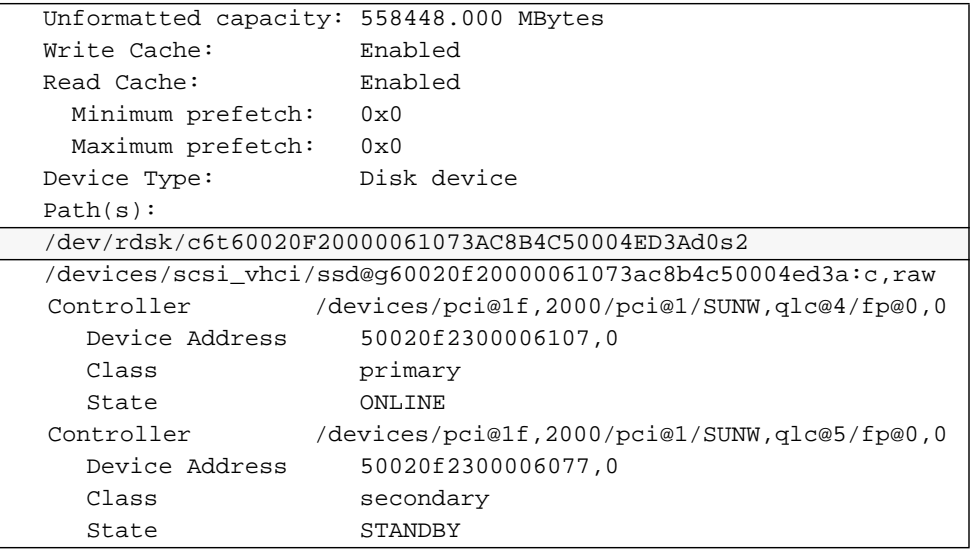

**Note –** The luxadm (1M) output on device 50020f2300006107 shows the same information as the previous display.

# <span id="page-67-0"></span>▼ To Unconfigure All Fabric-Connected Devices With Multipathing Enabled

**Note –** Whether or not the Sun StorEdge Traffic Manager multipathing software is enabled, the cfgadm -c unconfigure command for fabric devices is identical, but the result of the operation is different. When the STMS is enabled, the host using the Solaris operating environment removes Sun StorEdge Traffic Manager-related path or device-node information.

An Ap\_Id on a fabric-connected host port is a path to a Sun StorEdge Traffic Manager device.

When a Sun StorEdge Traffic Manager device has multiple Ap\_Ids connected to it, the device is still available to the host using the Solaris operating environment after you unconfigure an Ap\_Id. After you unconfigure the last Ap\_Id, no additional paths remain and the Sun StorEdge Manager device is unavailable to the host using the Solaris operating environment.

### **1. Become superuser.**

### 2. Identify the devices to be unconfigured.

Only devices on a fabric-connected host port can be unconfigured.

```
# cfgadm -al
Ap_Id Type Receptacle Occupant Condition
c0 fc-fabric connected configured unknown
c0::50020f2300006077 disk connected configured unknown
c0::50020f23000063a9 disk connected configured unknown
c1 fc-private connected configured unknown
c1::220203708b69c32b disk connected configured unknown
c1::220203708ba7d832 disk connected configured unknown
c1::220203708b8d45f2 disk connected configured unknown
c1::220203708b9b20b2 disk connected configured unknown
c2 fc-fabric connected configured unknown
c2::50020f2300005f24 disk connected configured unknown
c2::50020f2300006107 disk connected configured unknown
```
**3. Unconfigure all of the configured devices on the selected port.**

```
# cfgadm -c unconfigure c2
```
**Note –** This operation repeats the unconfigure command of an individual device for all devices on  $\sigma$  and it can be time-consuming if the number of devices on  $\sigma$  as is large.

**4. Verify that all devices on** c2 **are unconfigured.**

Notice that the Occupant column lists  $\sigma$  and all the devices attached to  $\sigma$ 2 as unconfigured.

```
# cfgadm -al
Ap_Id Type Receptacle Occupant Condition
c0 fc-fabric connected configured unknown
c0::50020f2300006077 disk connected configured unknown
c0::50020f23000063a9 disk connected configured unknown
c1 fc-private connected configured unknown
c1::220203708b69c32b disk connected configured unknown
c1::220203708ba7d832 disk connected configured unknown
c1::220203708b8d45f2 disk connected configured unknown
c1::220203708b9b20b2 disk connected configured unknown
c2 fc-fabric connected unconfigured unknown
c2::50020f2300005f24 disk connected unconfigured unknown
c2::50020f2300006107 disk connected unconfigured unknown
```
# FCIP Management

To set up a SAN, you must follow these basic steps:

- **1. Physically install all the switches, hosts, storage devices and cables.**
- **2. Identify the zone and port requirements for hooking up all the devices and hosts to the switches.**
- **3. Configure the switch ports and switch to your zoning requirements.**
- **4. Ensure that all the hosts recognize the switch and all attached devices.**

In order to configure FCIP, you should have already completed the fourth step. This chapter covers host recognition of FCIP devices and implementation of IP over Fibre Channel in a SAN. The FCIP driver is based on RFC 2625 and it allows IP traffic to run over Fibre Channel. Configuration of FCIP depends on the instance of the fabric port (fp) driver for the Fibre Channel adapter ports. This chapter contains the following topics:

- ["Loading FCIP" on page 57](#page-70-0)
- ["FCIP Invocation, Configuration and Usage" on page 62](#page-75-0)

# <span id="page-70-0"></span>Loading FCIP

Configuration of FCIP depends on the instance of fp, or host bus adapter ports. If multiple host bus adapters are present, plumb manually after identifying the fp instance on which IP should be plumbed. The following two procedures determine fp instances.

- ["Determining Fibre Channel Adpater Port Instances" on page 58](#page-71-0)
- ["To Plumb an FCIP Instance" on page 60](#page-73-0)

# <span id="page-71-0"></span>Determining Fibre Channel Adpater Port **Instances**

There are two basic ways to determine Fibre Channel adapter port instances to which IP can be plumbed. The first way, which is a short procedure, requires that you know the WWN of the card. In the second way, which is a longer procedure, you do not know the WWN but you do know the physical location of the card. The procedures include:

- ["To Determine All Fibre Channel Adapter Port Instances To Which IP Can Be](#page-71-1) [Plumbed With a WWN" on page 58](#page-71-1)
- ["To Determine an FP Instance for a Known HBA Port Physical Device Path" on](#page-72-0) [page 59](#page-72-0)
- <span id="page-71-1"></span>▼ To Determine All Fibre Channel Adapter Port Instances To Which IP Can Be Plumbed With a WWN

### **1. Become superuser.**

### **2. Determine the fp driver instances in your system.**

In the example below, there are four instances (0-3) of fp present in the system.

```
# prtconf -v | grep fp
fp (driver not attached)
fp, instance #0
fp (driver not attached)
fp, instance #1
fp (driver not attached)
fp, instance #2
fp (driver not attached)
fp, instance #3
```
### **3. Manually load FCIP to the desired fp instances.**

Use the ifconfig fcip*interface* plumb command, where *interface* is a variable for the desired fp instance number. For example:

```
# ifconfig fcip0 plumb
```
If the command succeeds, the following message appears on the console and messages file:

```
Sep 13 15:52:30 bytownite ip: ip: joining multicasts failed (7) on
fcip1 - will use link layer broadcasts for multicast
```
If no other error message is displayed, manual plumbing has succeeded. Repeat this step for the other fp instances identified in [Step 2](#page-72-0).

**Note –** Additional options can be provided to the ifconfig command too. See ifconfig(1M) for more information. Currently, FCIP can be plumbed on only one port on Fibre Channel adapters with multiple ports. See ["FCIP Guidelines" on](#page-28-0) [page 15](#page-28-0) for details. An error occurs if a plumb operation is attempted on other ports.

### ▼ To Determine an FP Instance for a Known HBA Port Physical Device Path

Use this procedure when there is no cable connected to the HBA port. Otherwise, you can use the shorter procedure ["To Plumb an FCIP Instance" on page 60.](#page-73-0)

<span id="page-72-1"></span>**1. Determine the HBA PCI adapter slot and the I/O board PCI slot.**

You need this information to perform the calculation in [Step 2.](#page-72-0)

For example, assume you have an array with an HBA card located in PCI adapter slot 5, and the PCI adapter is in slot one of the I/O board.

#### <span id="page-72-0"></span>**2. Determine the** fp **instance number.**

**a. Use an editor to search for the** fp **driver binding name in the** /etc/path\_to\_inst **file.**

Entries have fp on the line.

- <span id="page-72-2"></span>**b. Narrow the search by using the I/O board and slot information from [Step 1.](#page-72-1)**
	- **i. Multiply the PCI adapter slot number by the number of adapter ports.**

For example, if the HBA has two ports, multiply by two. Using the array with an HBA in the PCI adapter slot five, multiply five by two to get 10.

#### <span id="page-73-1"></span>**ii. Add the PCI adapter I/O board slot number to the number derived in [Step i.](#page-72-2)**

Using the array with an HBA in PCI adapter slot five and PCI slot one of the I/O board, add one to 10 for a sum of 11.

#### <span id="page-73-2"></span>**iii. Convert the number derived in [Step ii](#page-73-1) to hexadecimal.**

The number 11 converts to b in hexadecimal.

**iv. Search for the** fp **entry with pci@***hex* **where** *hex* **is the number you derived in [Step iii](#page-73-2).**

[CODE EXAMPLE 4-1](#page-73-3) shows a single Fibre Channel network adapter device path. [TABLE 4-1](#page-73-4) defines the significance of the device path. The instance number for this device path is 7.

<span id="page-73-3"></span>**CODE EXAMPLE 4-1** PCI Single Fibre Channel Network Adapter Device Path

"/pci@b,2000/SUNW,qlc@2/fp@0,0" 7 "fp"

<span id="page-73-4"></span>**TABLE 4-1** PCI Single Fibre Channel Network Adapter /etc/path\_to\_inst Device Path Entry

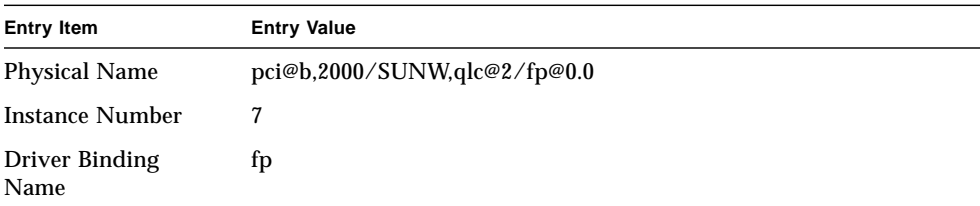

#### **3. Manually plumb the fp instance.**

Use the ifconfig <*interface>* plumb command. In this example, *interface* is fcip7.

# **ifconfig** fcip7 **plumb**

If no error message is displayed, manual plumbing has succeeded. Repeat this step for the other fp instances identified in [Step 2](#page-72-0).

### <span id="page-73-0"></span>▼ To Plumb an FCIP Instance

Use this procedure to load and plumb FCIP.

<span id="page-74-1"></span>**1. Each FP instance on the system has an entry in** /dev/fc**. If HBAs have been removed, some stale links might exist.**

For each entry in  $/$ dev $/$ fc, issue a luxadm -e dump\_map command to view all the devices that are visible through that HBA:

```
# luxadm -e dump_map /dev/fc/fp0
Pos Port ID Hard Addr Port WWN Node WWN Type
0 610100 0 210000e08b049f53 200000e08b049f53 0x1f
(Unknown Type)
1 620d02 0 210000e08b02c32a 200000e08b02c32a 0x1f
(Unknown Type)
2 620f00 0 210000e08b03eb4b 200000e08b03eb4b 0x1f
(Unknown Type)
3 620e00 0 210100e08b220713 200100e08b220713 0x1f
(Unknown Type,Host Bus Adapter)
# luxadm -e dump_map /dev/fc/fp1
 No FC devices found. - /dev/fc/fp1
```
**2. Based on the list of devices, determine which destination HBAs are visible to the remote host with which you want to establish FCIP communications.**

In the example for this procedure, the destination HBAs have port IDs 610100 and 620d02. The originating HBA's port ID is 62e00.

<span id="page-74-0"></span>**3. List the physical path of the originating HBA port from which you can see the destination HBA port , where** *originating-hba-link* **is a variable for the link determined in [Step 1](#page-74-1):**

# **ls -l /dev/fc/fp***originating-hba-link*

For example, 0 is the number for the *originating-hba-link*:

```
# ls -l /dev/fc/fp0
lrwxrwxrwx 1 root root 51 Sep 4 08:23 /dev/fc/fp0 ->
../../devices/pci@8,600000/SUNW,qlc@1/fp@0,0:devctl
```
#### <span id="page-74-2"></span>**4. Search the physical path identified in [Step 3.](#page-74-0)**

You must remove the leading ../../devices from the pathname output. For example

```
# grep pci@8,600000/SUNW,qlc@1/fp@0,0 /etc/path_to_inst
"/pci@8,600000/SUNW,qlc@1/fp@0,0" 0 "fp"
```
<span id="page-75-0"></span>**5. Determine the fp instance for the originating HBA port from the output of the command in [Step 4.](#page-74-2)**

The instance number precedes "fp" in the output. In the following example output, the instance number is 0.

```
"/pci@8,600000/SUNW,qlc@1/fp@0,0" 0 "fp"
```
**6. Use the instance number from [Step 5](#page-75-0) to load FCIP and plumb the FCIP interface.** In this example, the instance is 0.

# **ifconfig fcip**0 **plumb**

# FCIP Invocation, Configuration and Usage

Immediately after installation, start FCIP manually with the ifconfig command. On subsequent reboots, the FCIP network interface starts automatically. This section covers:

- ["To Start a Network Interface Manually" on page 62](#page-75-1)
- ["To Configure the Host for Automatic Plumbing Upon Reboot" on page 63](#page-76-0)
- ["FCIP Usage" on page 64](#page-77-0)

### <span id="page-75-1"></span>▼ To Start a Network Interface Manually

Use this procedure when you want to plumb FCIP with specific netmask values and get the FCIP interface up and running.

**1. Use the** ifconfig **command with the appropriate interface.**

For example, to enable an FCIP interface associated with fp instance 0 and an IP address of 192.9.201.10, enter:

# **ifconfig** fcip0 plumb 192.9.201.10 netmask 255.255.255.0 up

The ifconfig command is described in more detail in the ifconfig( $1M$ ) manpage. Ask your network administrator for an appropriate IP address and netmask information.

**2. Use the command** ifconfig -a **to verify the network is functioning.**

The output of  $ifconfig -a$  should look like this:

```
lo0: flags=1000849<UP,LOOPBACK,RUNNING,MULTICAST,IPv4> mtu 8232
index 1
inet 127.0.0.1 netmask ff000000
fcip0: flags=
1001843<UP,BROADCAST,RUNNING,MULTICAST,MULTI_BCAST,IPv4>
mtu 1500 index 2
inet 192.9.201.10 netmask ffffff00 broadcast 192.9.201.255
ether 0:e0:8b:1:3c:f7
hme0: flags=1000843<UP,BROADCAST,RUNNING,MULTICAST,IPv4> mtu 1500
index
3
inet 192.9.200.70 netmask ffffff00 broadcast 192.9.200.255
ether 8:0:20:fc:e9:49
```
## <span id="page-76-0"></span>▼ To Configure the Host for Automatic Plumbing Upon Reboot

Each network interface must have an /etc/hostname.*interface* file defining the name of the IP address associated with it. For example, FCIP network *interface* fcip0 has a file named /etc/hostname.fcip0.

- **1. Manually create a** /etc/hostname.*interface* **file with a text editor so it contains a single line that identifies the host name or interface IP address.**
- **2. Use a text editor to make any additional entries to the** /etc/inet/hosts **file.**

The Solaris installation program creates the /etc/inet/hosts file with minimum entries. You must manually make additional entries with a text editor. (See the hosts(4) man page for additional information.)

The /etc/inet/hosts file contains the hosts database. This file contains the host names and the primary network interface IP addresses, other network interfaces attached to the system, and any other network interface that the machine must know about.

**CODE EXAMPLE 4-2** sun1 machine /etc/inet/hosts

127.0.0.1 localhost loghost 192.9.200.70 sun1 #This is the local host name 192.9.201.10 fcip0 #Interface to network 192.9.201.10

**3. Edit the** /etc/nsswitch.conf **file so that all the uncommented entries has the word** files **before any other nameservice.**

The /etc/nsswitch.conf specifies which name service to use for a particular machine.

**CODE EXAMPLE 4-3** sun1 machine /etc/nsswitch.conf File

hosts: files nis

### <span id="page-77-0"></span>FCIP Usage

Any standard network commands can be used after FCIP is attached. There are not any usage differences when these commands (telnet, ping, or  $f$ tp) are used in an Ethernet setup.

# Dynamic Reconfiguration On the **SAN**

When you want to change an existing SAN configuration, Dynamic Reconfiguration (DR) adjusts your system configuration. DR is straight forward with FC-AL devices, and only slightly more complicated for fabric devices.

With previously configured FC-AL devices, DR happens automatically upon addition or removal of devices to a host I/O port. With the STMS enabled, the Solaris operating environment host configures the devices as Sun StorEdge Traffic Manager devices. However, DR is more complex with fabric devices. This section covers:

- ["DR and Fabric Devices" on page 65](#page-78-0)
- ["To Remove a Fabric Device Before DR" on page 66](#page-79-0)
- ["To Maintain a Fabric Device Configuration With DR" on page 66](#page-79-1)
- ["To Reconfigure Fabric Devices With DR" on page 66](#page-79-2)
- ["To Reconfigure the Sun Enterprise 10000 Server With a Fabric Connection" on](#page-79-3) [page 66](#page-79-3)

### <span id="page-78-0"></span>DR and Fabric Devices

Previously configured fabric devices are not automatically reconfigured. Fabric device configurations are not persistent when you remove a system component on which switch-connected host ports reside, and then add that system component back to a host through DR operations. The discussion of on-demand node creation in these sections applies to fabric devices, such as a host port connected to an F port on a switch and an array connected to an F port or TL port on a switch.

### <span id="page-79-0"></span>▼ To Remove a Fabric Device Before DR

- **Unconfigure the fabric devices that were configured through host ports on the system component with on-demand node creation.**
	- If the STMS is not enabled, see ["To Unconfigure a Fabric Device" on page 32.](#page-45-0)
	- If the STMS is enabled, see ["To Unconfigure a Fabric Device Associated With](#page-56-0) [Multipathing Enabled Devices" on page 43](#page-56-0).

### <span id="page-79-1"></span>▼ To Maintain a Fabric Device Configuration With DR

- **1. Reconfigure the device through on-demand node creation.**
- **2. Perform DR operations according to the instructions in the documentation for the host.**

## <span id="page-79-2"></span>▼ To Reconfigure Fabric Devices With DR

### **1. Add the system component and make it available to the host.**

- **2. Reconfigure the device(s) through on-demand node creation.**
	- If the STMS is not enabled, see ["To Configure a Fabric Device Without](#page-41-0) [Multipathing Enabled On the Host" on page 28.](#page-41-0)
	- If the STMS is enabled, see["To Configure Fabric-Connected Device Nodes With](#page-53-0) [Multipathing Enabled Devices" on page 40](#page-53-0).

## <span id="page-79-3"></span>▼ To Reconfigure the Sun Enterprise 10000 Server With a Fabric Connection

The following procedure gives the sequence of operations for a Sun Enterprise 10000 server board with a fabric connection.

- **1. Unconfigure the fabric devices on fabric-connected host ports on the board to be detached.**
- **2. Start the DR detach operations for the board.**

See the *Sun Enterprise 10000 Dynamic Reconfiguration Configuration Guide.*

### **3. Start the DR attach operations when the board is ready.**

See the *Sun Enterprise 10000 Dynamic Reconfiguration Configuration Guide.*

### **4. Configure any fabric devices on the attached boards.**

See the sections in [Chapter 3](#page-38-0) that explain how to recognize the storage devices on the host. On the newly attached board, the devices could be the same or completely new devices.

# Glossary

This glossary defines SAN teminology used in this book.

# A

- **AL\_PA** Arbitrated Loop Physical Address. An AL\_PA is an eight-bit value used to identify a device attached to a Fibre Channel arbitrated loop.
- **Ap\_Id** Attachment Point Identifier. The port identifier for either a host or a storage device connected to a switch. For example, c0 identifies the host port and c0::50020f23000063a9 identifies an array.

## B

### **Bridge ports**

**(B port)** When a G port is attached to a McDATA ES-1000 Switch, it is a bridge port (B port). The B port connects an arbitrated loop device (switch) to a multiswitch fabric. Director B ports are not assigned a domain ID and do not participate in fabric path selection processes.

# $\mathcal{C}$

### **Cascade**

### **Broadcast Zone** Zone type used to filter broadcast traffic away from end nodes that cannot use or interpret it. A port will broadcast to all ports in the same Broadcast Zone(s) in which the port is defined. Broadcast zoning is primarily used for doing IP over Fibre Channel or when mixing IP and SCSI traffic on the switch.

**Cascade** Connection of two or more switches together to increase the number of available ports or to allow for increased distances between components of the SAN.

## E

**Expansion ports (E**

**port)** Port used to connect FC-SW2 compliant switches to one another.

# F

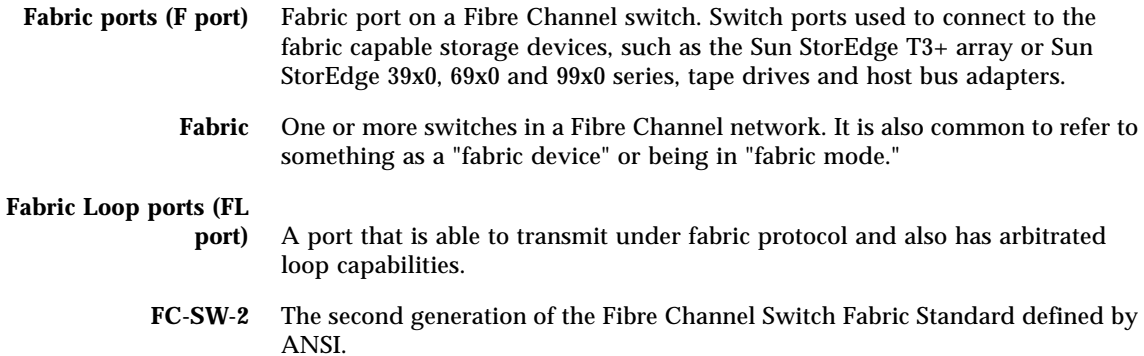

# G

**Generic port (G port)** A port that can operate as either an E port or F port. A port is defined as a G port when it is not yet connected or has not yet assumed a specific function in the fabric.

# I

<span id="page-84-4"></span><span id="page-84-3"></span><span id="page-84-2"></span>**Initiator** Each host bus adapter port connection that provides a path to a storage device.

### <span id="page-84-5"></span>**Inter-Switch Link**

<span id="page-84-6"></span>**(ISL)** A segment or cable connecting two cascaded switches. Does not include cables from host to the switch or from storage devices to the switch.

## N

<span id="page-84-14"></span><span id="page-84-9"></span><span id="page-84-8"></span>**N port** A Fibre Channel port that supports point-to-point or fabric connections.

# <span id="page-84-7"></span>**Name Server Zones (NS**

<span id="page-84-13"></span><span id="page-84-10"></span>**zones)** A set of name server (NS) ports that can contain F , FL , G , GL and E ports. The ports receive name server information (port number, type, address, WWN, etc). NS zones can be port-based or WWN-based.

### <span id="page-84-1"></span><span id="page-84-0"></span>P

<span id="page-84-11"></span>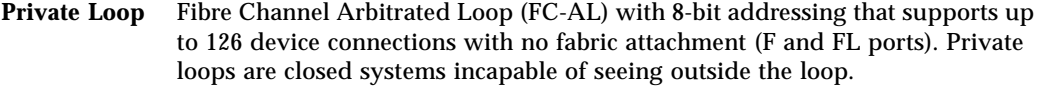

<span id="page-84-12"></span>**Public Loop** Arbitrated loop that supports fabric login and services. Provides 24-bit Fibre Channel addressing and up to 16 million node connections fabric wide. Uses name server (NS) ports.

## S

# **Segmented Loop ports**

<span id="page-85-6"></span><span id="page-85-1"></span>**(SL ports)** A port connected to a private loop device. SL ports make a switch behave like a hub, but with the advantage of better performance and the ability to segment the private loop into SL Zones for ease of administration and isolation of resources. Ports in SL zones do not communicate with ports in NS zones. Supports the Sun StorEdge A5200, A3500FC arrays and FC tape devices. SL zones contain SL ports only. SL ports are are not supported in the SAN 4.0 release but were in earlier releases.

### <span id="page-85-4"></span>**Segmented Loop Zones**

<span id="page-85-14"></span><span id="page-85-5"></span>**(SL zones)** A set of SL ports on the switch that behave as a single private loop. This grouping behaves like a hub, but with the advantage of better performance and the ability to segment the private loop into SL zones for ease of administration and isolation of resources. SL zones are are not supported in the

SAN 4.0 release but were in earlier releases.

## <span id="page-85-11"></span><span id="page-85-7"></span><span id="page-85-3"></span><span id="page-85-0"></span>T

<span id="page-85-10"></span><span id="page-85-9"></span><span id="page-85-8"></span><span id="page-85-2"></span>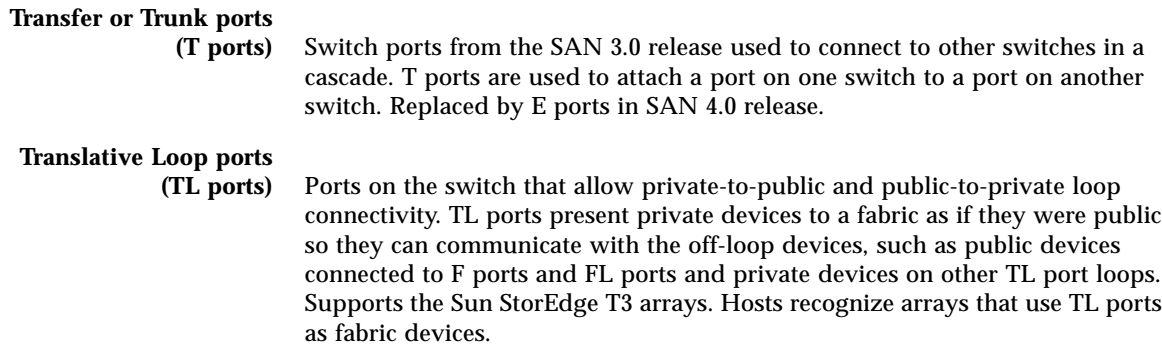

## Z

<span id="page-85-13"></span><span id="page-85-12"></span>**Zone** A set of ports or WWNs and their connected devices that have been grouped together to control information exchange.

<span id="page-86-0"></span>**Zoning** Function of the switch that allows segregation of devices. Zoning is done for a variety of reasons, such as security, simplicity, performance, or dedication of resources.

## Index

### **NUMERICS**

[24-bit addressing devices, 20](#page-33-0) [24-bit Fibre Channel addressing devices, 25](#page-38-1)

### **A**

[adapters, 8](#page-21-0) [Ap\\_Id, 46](#page-59-0) [array port, 20](#page-33-1)

### **B**

[backward compatability, 7](#page-20-0) [broadcasting, 15](#page-28-1)

### **C**

[cable, 6](#page-19-0) [LC-LC, 6](#page-19-1) [SC-LC, 6](#page-19-2) [SC-SC, 6](#page-19-3) [cascade limit, 5](#page-18-0) cascading [guidelines, 12](#page-25-0) cfgadm [-al, 27](#page-40-0) -al -o show\_FCP\_dev, [28](#page-41-1) [-c configure, 21](#page-34-0) [-c unconfigure, 23](#page-36-0)

[-fp, 37](#page-50-0) [-l, 27](#page-40-1) [cfgadm -al, 34,](#page-47-0) [47](#page-60-0) [cfgadm -al -o show\\_FCP\\_dev, 35](#page-48-0) [cfgadm -c configure, 34](#page-47-1) [cfgadm\(1M\), 26](#page-39-0) [cluster support, 7](#page-20-1) [configuration, 5](#page-18-1) [cascaded limit, 5](#page-18-2) [disaster tolerant, 5](#page-18-3) [fabric devices, 26](#page-39-1) count [cascade limit, 5](#page-18-4) [hop limit, 5](#page-18-5) [ISL limit, 5](#page-18-6) [ISL link limit, 5](#page-18-7) [long-wave tranceiver limit, 5](#page-18-8)

### **D**

device [activity, 44](#page-57-0) [configuration, 26](#page-39-2) [node creation, 21](#page-34-1) [node discovery, 33](#page-46-0) [node identification, 28](#page-41-2) [node removal, 26](#page-39-3) [removal, 44](#page-57-1) [storage, 25](#page-38-2) device node [creation, 26](#page-39-4) [removal, 33](#page-46-1)

[device node creation, 33,](#page-46-2) [37](#page-50-1) [device node removal, 37](#page-50-2) [disaster tolerant configuration, 5](#page-18-9) [drivers, 28](#page-41-3)

### **E**

[E\\_port, 72](#page-85-0) [eight-bit addressing devices, 20](#page-33-2)

### **F**

[F\\_port, 20](#page-33-3) [fabric, 6](#page-19-4) [fabric connectivity, 20](#page-33-4) [fabric support, 5](#page-18-10) [fabric-connected host ports, 27](#page-40-2) [FC-AL, 71](#page-84-0) [devices, 26](#page-39-5) [fc-fabric, 40](#page-53-1) FCIP [guidelines, 15](#page-28-2) [network adapter port, 15](#page-28-3) [SCSI LUN level information, 28](#page-41-4) [FC-SW2, 6](#page-19-5) [mode, 8](#page-21-1) Fibre Channel [Fibre Channel Arbitrated Loop, 71](#page-84-1) [Fibre Channel arbitrated loop, 6](#page-19-6) [Protocol, 28](#page-41-5) [firmware, 7](#page-20-2)

### **G**

[G\\_port, 6](#page-19-7) [GBICs, 6](#page-19-8) [GL\\_port, 6](#page-19-9) guidelines [cascading, 12](#page-25-1)

### **H**

[hard zones, 6](#page-19-10)

[high availability, 16](#page-29-0) host [local attachment, 5](#page-18-11) [host bus adapter, 8,](#page-21-2) [26](#page-39-6) [host port, 20](#page-33-5) [hub-to-switch connectivity, 12](#page-25-2)

### **I**

[initiator, 71](#page-84-2) [active, 71](#page-84-3) [inactive, 71](#page-84-4) [interoperability, 6,](#page-19-11) [8](#page-21-3) [inter-switch link, 71](#page-84-5) [ISL, 71](#page-84-6) [link limit, 5](#page-18-5)

### **L**

[LC-LC cable, 6](#page-19-12) [load balancing, 16](#page-29-1) [loading drivers, 28](#page-41-6) local [host attachment, 5](#page-18-12) [storage attachment, 5](#page-18-13) long-wave [GBIC, 12](#page-25-3) [SFP, 5](#page-18-8) [tranceiver, 5](#page-18-14) [loop port, 6](#page-19-13) [LUN, 16](#page-29-2) [level information, 28](#page-41-7) [recognition, 21](#page-34-2) [luxadm, 30,](#page-43-0) [47](#page-60-1)

### **M**

[maximum switch count, 5](#page-18-15) [mesh configuration, 5](#page-18-16) [modinfo, 28](#page-41-8) [multicasting, 15](#page-28-4) [multipathing, 16,](#page-29-3) [37](#page-50-3) [devices and configuration, 40](#page-53-2)

[support, 7](#page-20-3) [utilities, 20](#page-33-6) [multiple device node, 42,](#page-55-0) [53](#page-66-0) [creation, 49](#page-62-0) [removal, 49](#page-62-1)

### **N**

name server [port-based zones, 6](#page-19-14) [WWN-based zones, 6](#page-19-15) [zones, 71](#page-84-7) [zoning, 6](#page-19-16) [NAS, 15](#page-28-5) [nested zoning, 6](#page-19-17) [network adapters, 8](#page-21-0) [NFS, 15](#page-28-6) NS [zones, 71](#page-84-8) [zoning, 6](#page-19-18)

### **O**

operating environment [guidelines, 13](#page-26-0) [overlapping zones, 6](#page-19-15)

### **P**

[partial fabric support, 5](#page-18-17) [physical device representation, 41](#page-54-0) [physical port, 15](#page-28-7) [port, 10,](#page-23-0) [20](#page-33-7) [N\\_Port, 71](#page-84-9) [segmented loop, 72](#page-85-1) [transfer, 72](#page-85-2) [trunk, 72](#page-85-3) [WWN listing, 46](#page-59-1) [port list, 39](#page-52-0) [port-based zones, 6,](#page-19-19) [16,](#page-29-4) [71](#page-84-10) [private loop, 71](#page-84-11) [devices, 26](#page-39-7) [promiscuous mode, 15](#page-28-8) [public loop, 71](#page-84-12)

### **S**

[SC-LC cable, 6](#page-19-20) [SC-SC cable, 6](#page-19-21) Segmented Loop [zones, 72](#page-85-4) [zoning, 6](#page-19-22) short-wave [GBIC, 12](#page-25-4) [tranceiver, 12](#page-25-5) [show\\_FCP\\_dev, 30,](#page-43-1) [35](#page-48-1) SL [port, 6](#page-19-13) [zones, 72](#page-85-5) [zoning, 6](#page-19-23) [SL\\_Ports, 72](#page-85-6) [Small Form Factor Pluggable tranceivers, 6](#page-19-24) [SNDR, 15](#page-28-9) [snoop, 15](#page-28-10) [ssd driver, 28](#page-41-9) [st driver, 28](#page-41-10) storage device [attachment, 5](#page-18-18) [storage devices, 23](#page-36-1) [storage devices supported, 8](#page-21-4) [StorageTek 9840b FC tape drive, 2](#page-15-0) [StorEdge T3+ array, 19](#page-32-0) [StorEdge Traffic Manager tool, 7,](#page-20-4) [16](#page-29-5) [Sun StorEdge 39x0 series, 8,](#page-21-5) [19,](#page-32-1) [20](#page-33-8) [Sun StorEdge 69x0 series, 9,](#page-22-0) [19,](#page-32-2) [20](#page-33-9) [Sun StorEdge 99x0 series, 9,](#page-22-1) [19,](#page-32-3) [20](#page-33-10) [Sun StorEdge T3 device nodes, 39](#page-52-1) [Sun StorEdge T3+ arrays, 8](#page-21-6) [Sun StorEdge Traffic Manager tool, 38](#page-51-0) [SunCluster 3.0, 7](#page-20-1) [supported configurations, 5](#page-18-19) [supported hardware, 8](#page-21-7) switch [management tools, 7](#page-20-5) [switch-to-switch connection, 12](#page-25-6)

### **T**

[T\\_Ports, 72](#page-85-7) tape

[drive, 2](#page-15-1) [libraries, 2](#page-15-2) third-party [compatability, 8](#page-21-8) TL [port, 6,](#page-19-25) [20,](#page-33-11) [72](#page-85-8) [topologies supported, 5](#page-18-20) [tranceivers, 5](#page-18-8) [transfer ports, 72](#page-85-9) translation loop [port, 20](#page-33-12) translative [loop, 6](#page-19-25) [loop port, 72](#page-85-10) [trunk ports, 72](#page-85-11)

### **U**

unconfiguring [a single path, 46](#page-59-2) [devices, 32](#page-45-1) [multipathed devices, 45](#page-58-0) [multiple devices, 54](#page-67-0) [unconfiguring devices, 44](#page-57-2)

### **V**

[VERITAS Cluster Server, 7](#page-20-6) [volumes, 16](#page-29-6)

### **W**

[WWN-based zones, 6,](#page-19-26) [71](#page-84-13) [WWNs, 72](#page-85-12)

### **Z**

[zone, 72](#page-85-13) [name server, 71](#page-84-14) [segmented loop, 72](#page-85-14) [zoning, 6,](#page-19-27) [10,](#page-23-1) [73](#page-86-0)